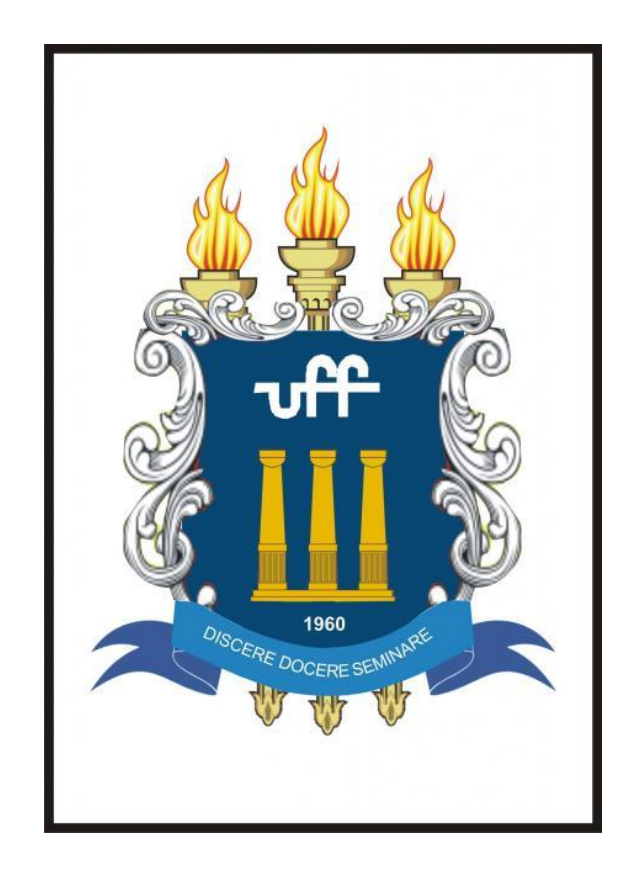

## **Como o Geogebra aproxima o aluno do grande enigma do Polinômio de Taylor**

# **Monitora: Nathália do N. Teodosio Orientadora: Begoña Alarcón Cotillas**

# **Índice**

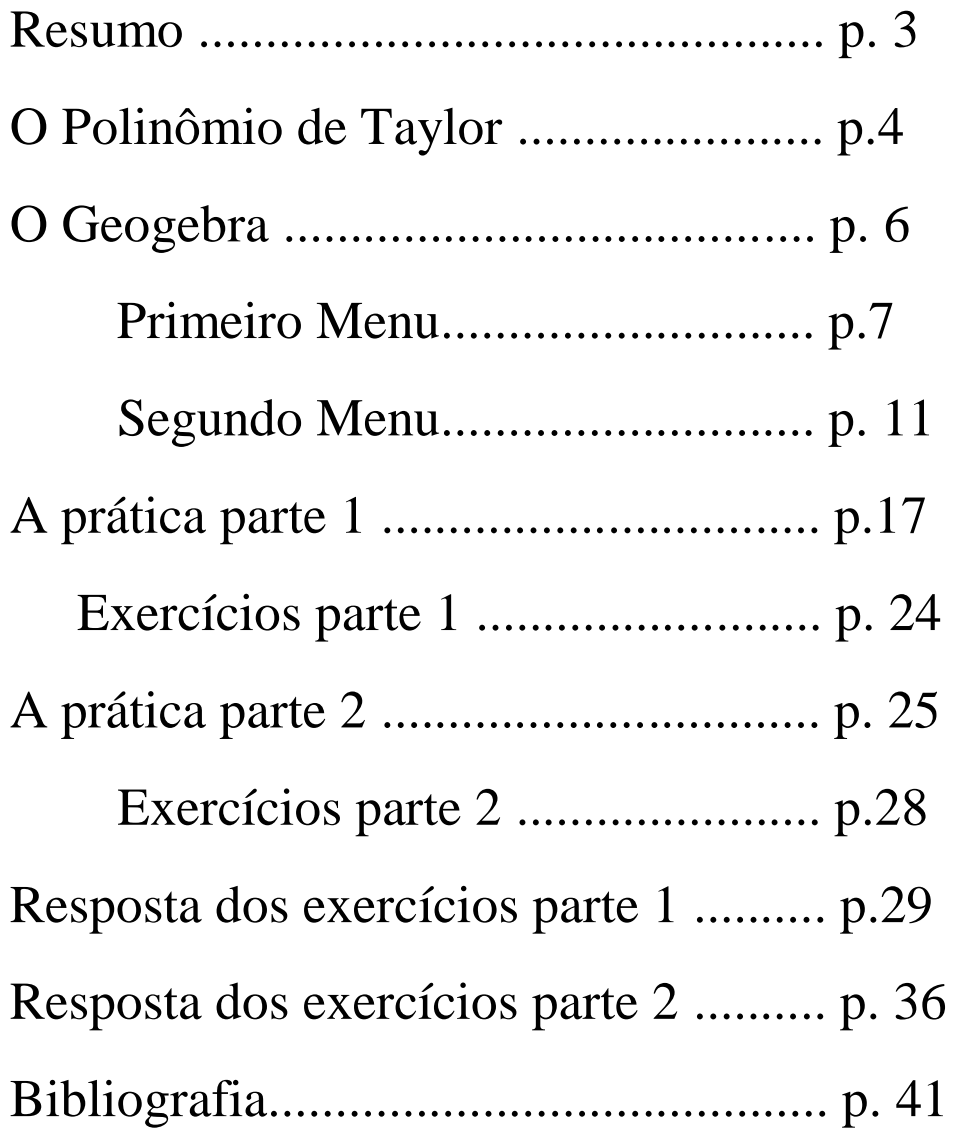

## **Resumo**

Aula de hoje explicará de maneira geral como se usa os principais recursos do Geogebra e principalmente aquelas ferramentas que serão utilizadas para uma melhor compreensão do Polinômio de Taylor.

- 1. Serão apresentados os conhecimentos básicos sobre o Polinômio de Taylor.
- 2. O aluno aprenderá a esboçar o gráfico de uma função junto com alguns polinômios de Taylor de diversas ordens. Também será esboçado o intervalo ótimo de aproximação para os polinômios.
- 3. O aluno aprenderá a fazer uma animação que ilustrará a relação entre a ordem do Polinômio e a longitude do intervalo ótimo de aproximação.
- 4. Por último, serão discutidas questões que manifestam algumas características do Polinômio de Taylor.

## **O Polinômio de Taylor**

Definição: Seja f uma função n vezes diferenciável em  $x_0$ , então definimos o enésimo polinômio de Taylor para f em torno de x<sub>0</sub>

como sendo:  $Pn(x) = f(x_0) + f'(x_0)(x - x_0) + \frac{f''(x_0)}{2!}(x - x_0)^2$  $+\frac{f'''(x_0)}{3!}(x-x_0)^3 + ... + \frac{f^{(n)}(x_0)}{n!}$ 

Chamado de notação Sigma.

Ou ainda:

 $\sum_{k=0}^{n} \frac{\left(f^{(k)}(0)\right)}{(k!)} (x-x_0)^k$ 

No caso em que  $x_0=0$ , o Polinômio de Taylor é chamado de Polinômio de Maclaurin.

Teorema de Taylor: Se f for diferenciável até ordem n+1 em um intervalo I que contém x e  $x_0$ , então existe um c entre x e  $x_0$  tal que:

$$
f(x) = f(x_0) + f'(x_0)(x - x_0) + \dots + \frac{f^{(n)}(x_0)}{n!}(x - x_0)^n + \frac{f^{(n+1)}(c)}{n+1!}(x - x_0)^{(n+1)}
$$

Polinômio Resto

Definição: O resto de ordem n associado a f em  $x_0$  como sendo  $Rn(x)=f(x)-P(x)$ .

Esse Teorema é usado para aproximar o valor desconhecido de f(x) pelo Polinômio de Taylor Pn(x), Lembrando que  $F(x) \approx P(x)$ 

Exemplo: Aproxime  $\sqrt{1,3}$  com uma função quadrática.

Seja f(x)= $\sqrt{(1 + x)}$ , x<sub>0</sub>=0 e x=0,3

$$
P_2(0,3) = f(0) + f'(0)(0,3-0) + \frac{f''(0)}{2!}(0,3-0)^2
$$

 $R_2(0.3) = \frac{f'''(c)}{3!} (0.3 - 0)^3$ , onde c é um ponto que pertence ao intervalo  $(0,0.3)$ .

Além disso, é possível calcular qual o intervalo I ótimo de aproximação de uma função f pelo polinômio de Taylor de ordem n com as casa decimais exatas.

Exemplo: Encontrar o intervalo ótimo de aproximação de f(x), no qual o polinômio de Maclaurin( $x_0=0$ ) de ordem 2 que aproxima a função  $f(x)=cos(x)$ ,considera-se I=(-a,a), com erro menor que  $10^{-2}$  (isto é, precisão de 2 dígitos).

1) O polinômio de MacLaurin de ordem 2 é:

$$
P_2(x) = f(0) + f'(0)x + \frac{f''(0)}{2!}x^2
$$
 out:  $P_2(x) = 1 + \frac{1}{2}x^2$ 

2) O erro segundo o polinômio de Taylor é:

 $\frac{f'''(c)}{6}x^3$  ou:  $\frac{sen(c)}{6}x^3$ , para algum c  $\in (0,x)$  se x>0 ou (x,0)se x<0. Esse erro deve ser menor que  $10^{-2}$ ,  $\forall x \in I$ .

Sabe-se também que :

 $|R_2(x)|=$   $\left|\frac{\text{sen}(c)}{6}x^3\right| \leq \frac{|\text{sen}(c)|}{6}a^3$  para todo  $|x| \leq a$  ( já que x<sup>3</sup> é estritamente crescente em I  $x^3 \le a^3$ )

Já que  $|gen(c)| \leq 1$ ,  $\forall c \in R$ , temos:

$$
\frac{1}{6}a^3 \le 10^{-2} \rightarrow a^3 \le 0,06 \rightarrow a \le \sqrt[3]{0,06} \rightarrow a \le 0,4
$$

Portanto o intervalo ótimo é de [-0.4,0.4] (centrado em 0)

## **O Geogebra**

Esta é a tela principal do Geogebra.

Começamos pelos componentes dessa tela.

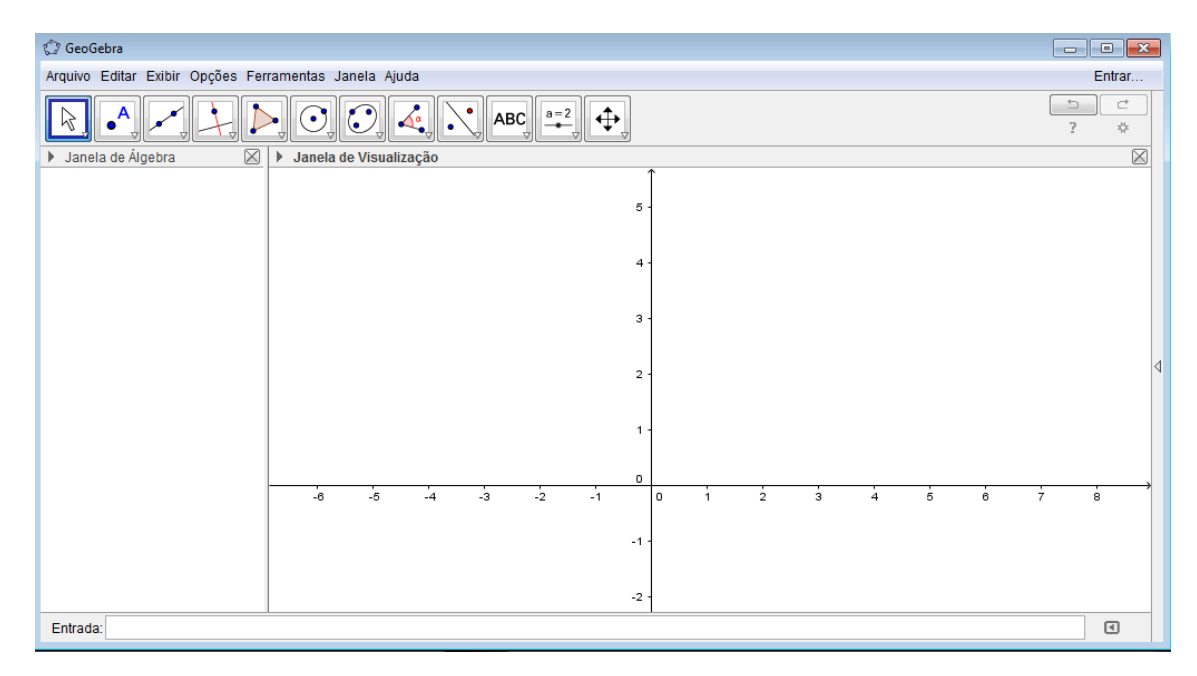

A tela principal é a graduada, a "Janela de visualização" onde se tem a representação gráfica das funções inseridas em Entrada na parte inferior da janela.

A tela branca na lateral esquerda, "Janela Algébrica", como o próprio nome diz, mostra as equações e funções daquilo que foi inserido em entrada.

Na entrada inserem-se funções, equações e inúmeros tipos de operações.

Na parte de cima há dois menus importantes.

#### **Primeiro Menu**

- Em "Arquivo" temos algumas opções comuns a vários programas, como criar novo documento, abrir algum arquivo a ser utilizado, gravar, etc. Algumas opções interessantes são:
- Abrir do GeogebraTube: uma biblioteca de imagens e animações que podem ser úteis em muitos trabalhos
- Exportar para usar o que foi criado no Geogebra em diversas outras plataformas, como Word.

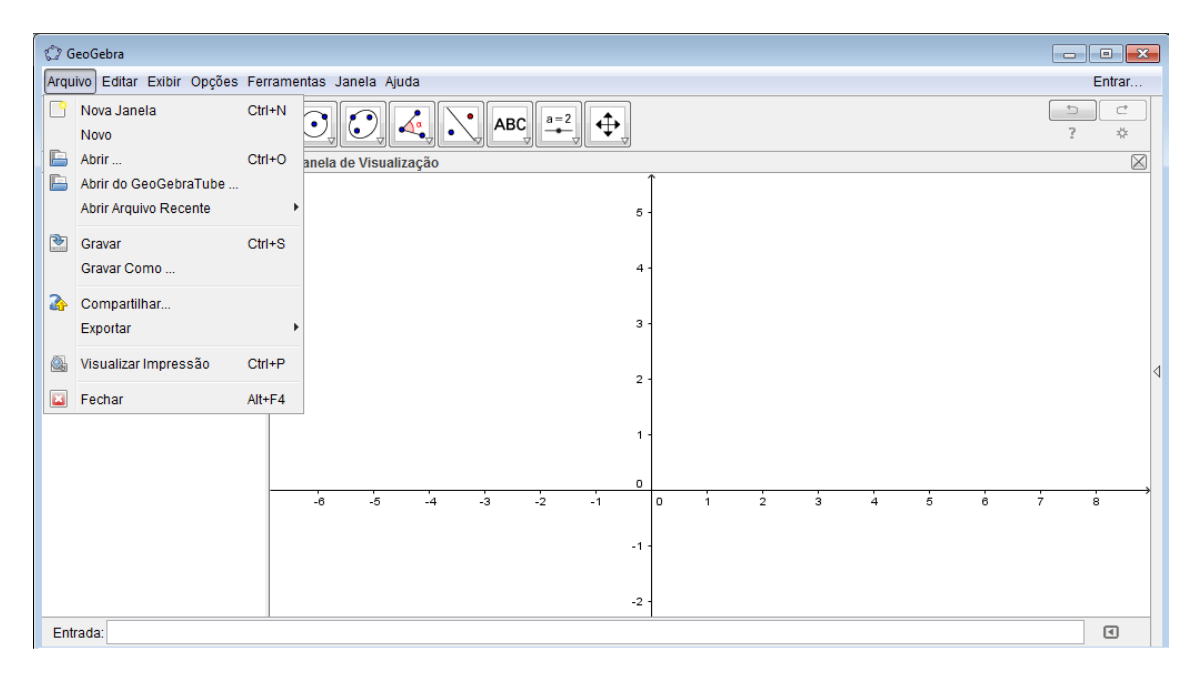

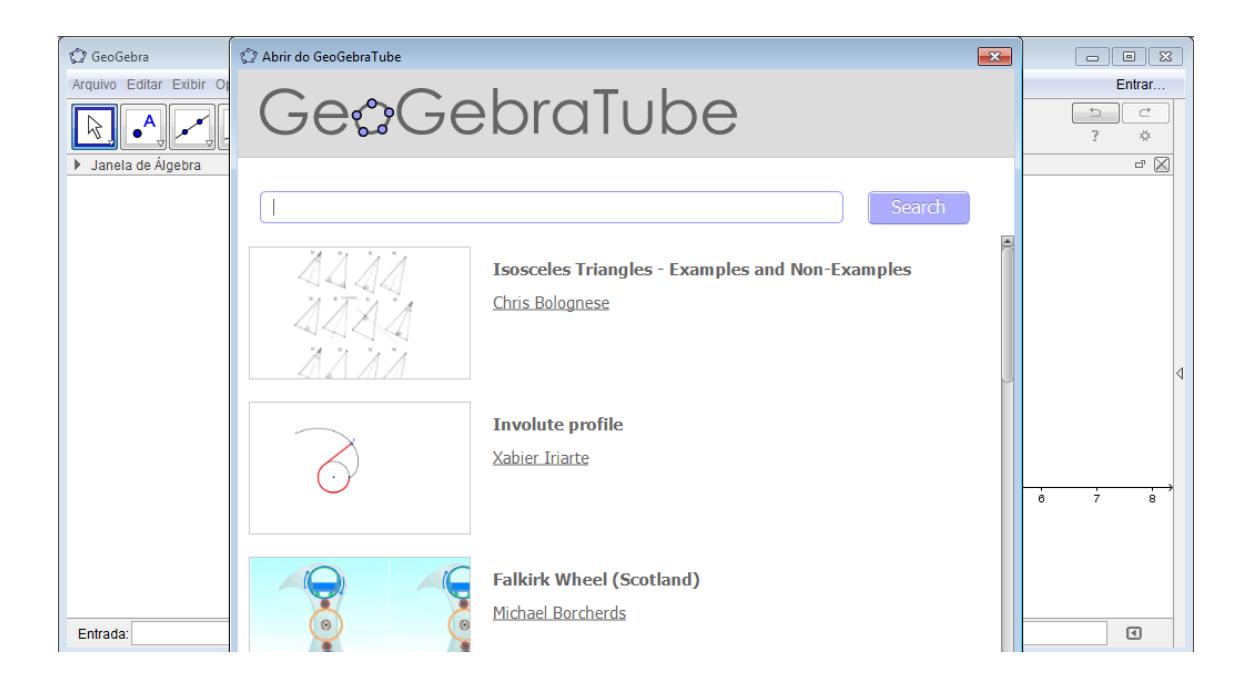

### • Em editar:

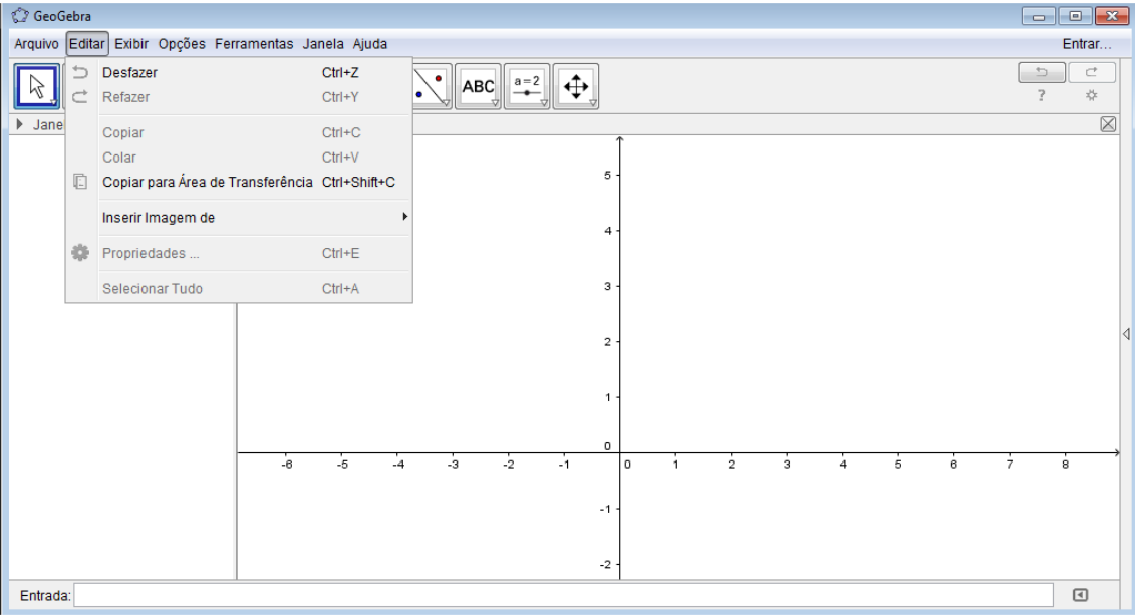

#### • No menu exibir:

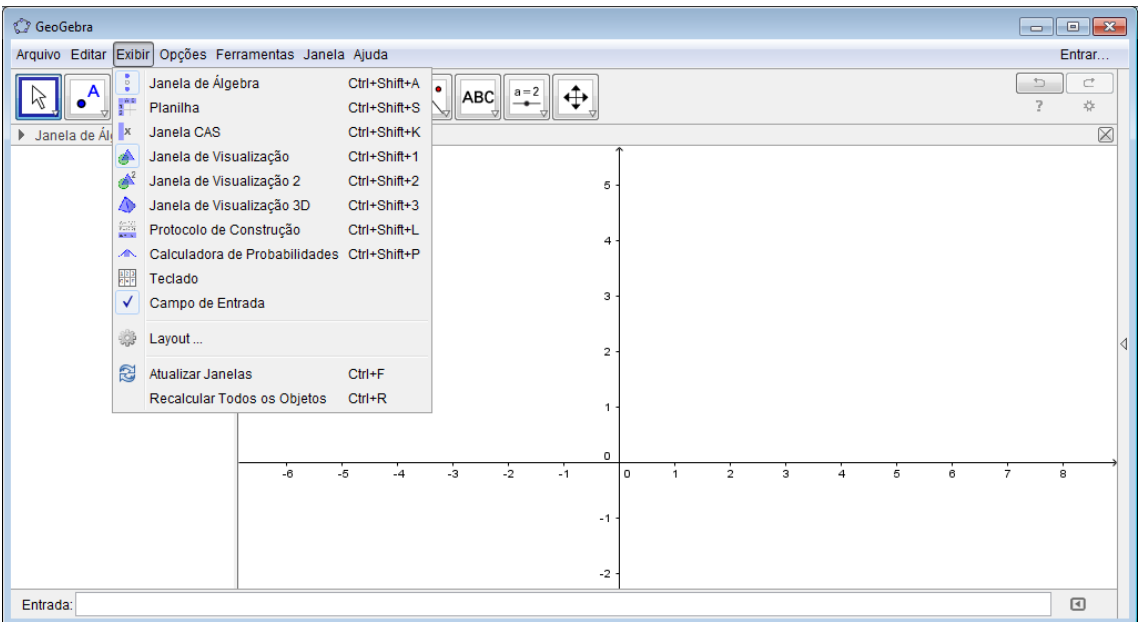

A opção Planilha é voltada para Estatística e Probabilidade, esboço de linhas de tendência ou regressão.

A janela CAS (Cálculo Simbólico) é uma ferramenta importante para quem quer aprender a mexer no Geogebra por apresentar múltiplas funcionalidades para cálculos que envolvem constantes desconhecidas.

Ao abrir a Janela CAS, aparece a seguinte tela:

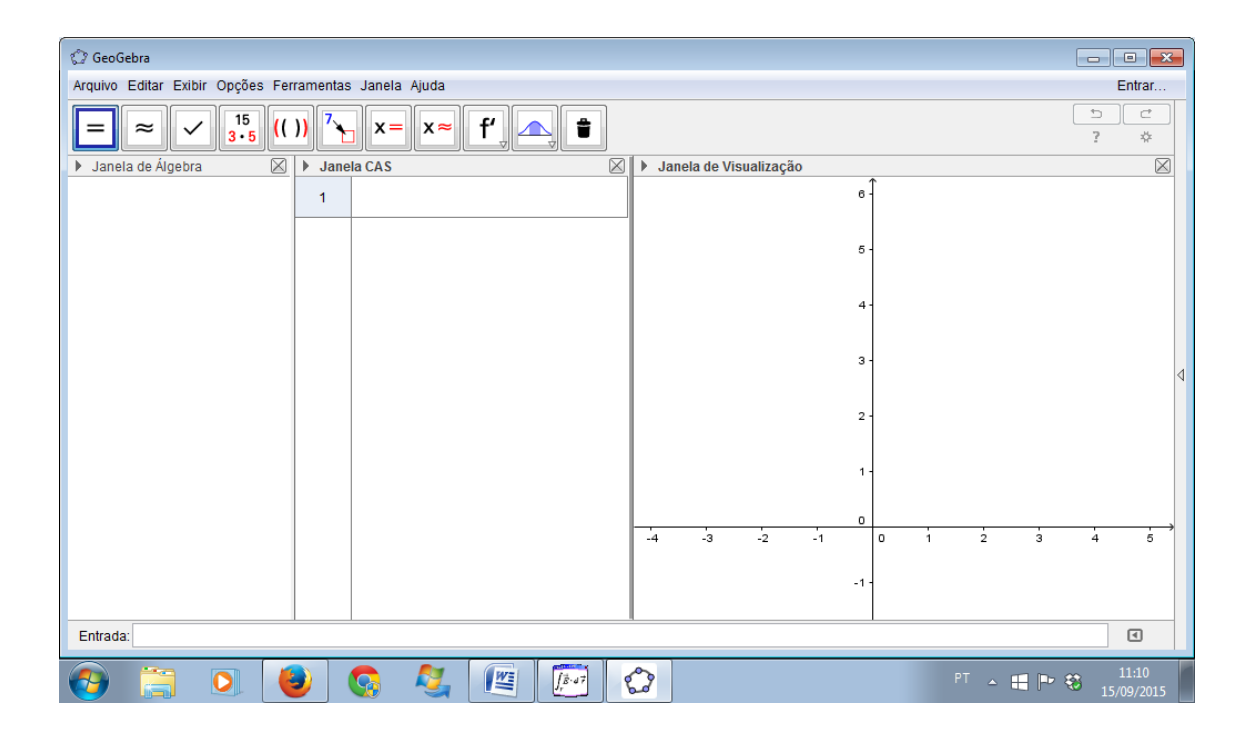

Observe que o menu situado abaixo do primeiro (chamado Menu Algébrico e que ainda não foi explicado) é substituído por um menu da Janela CAS, esse menu mostra as principais funções dessa janela. Observe ainda que a mesma possui o que chamamos de divisão em células (na imagem aparece a célula 1). Ela funciona de forma que a o digitar um comando numérico ou algébrico o processamento interno do programa realiza os cálculos e retorna uma saída. De modo geral, a Janela CAS tem o mesmo objetivo da janela de Entrada, porém possui maiores opções de operações.

 O menu Ajuda pode ser interessante até mesmo para não iniciantes. Ele possui tutoriais que explicam como realizar várias tarefas, exibe manuais com comandos e fórum de discussões.

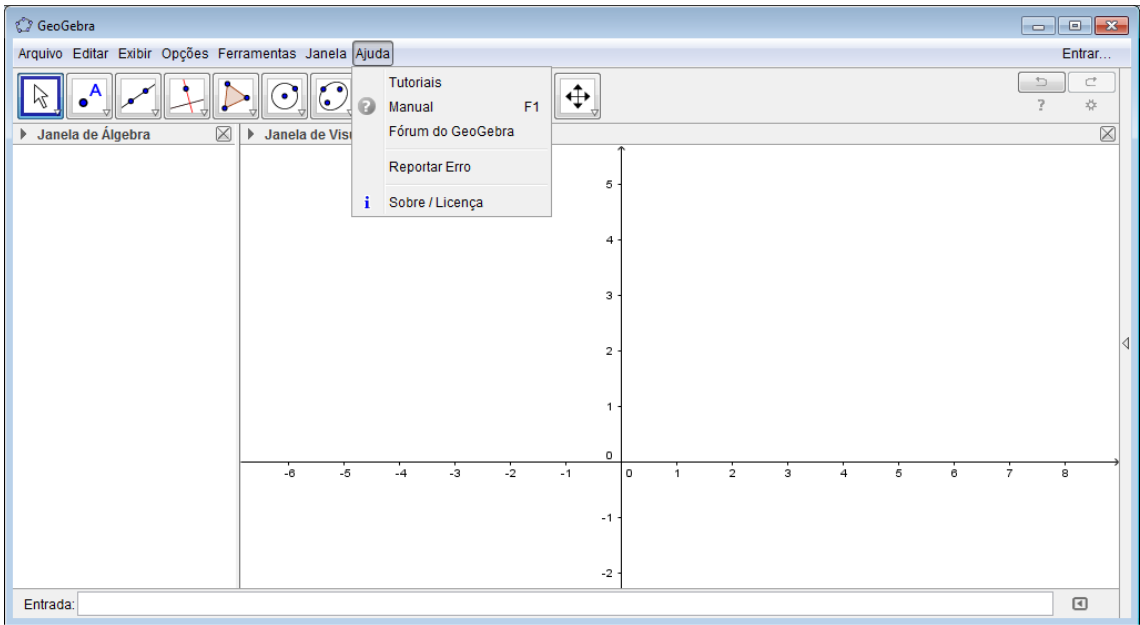

### **Segundo Menu (Ou Menu Algébrico):**

Há várias opções de construção geométrica a mão livre. Os desenhos, dicas e nomes já são autoexplicativos, veja as imagens a seguir:

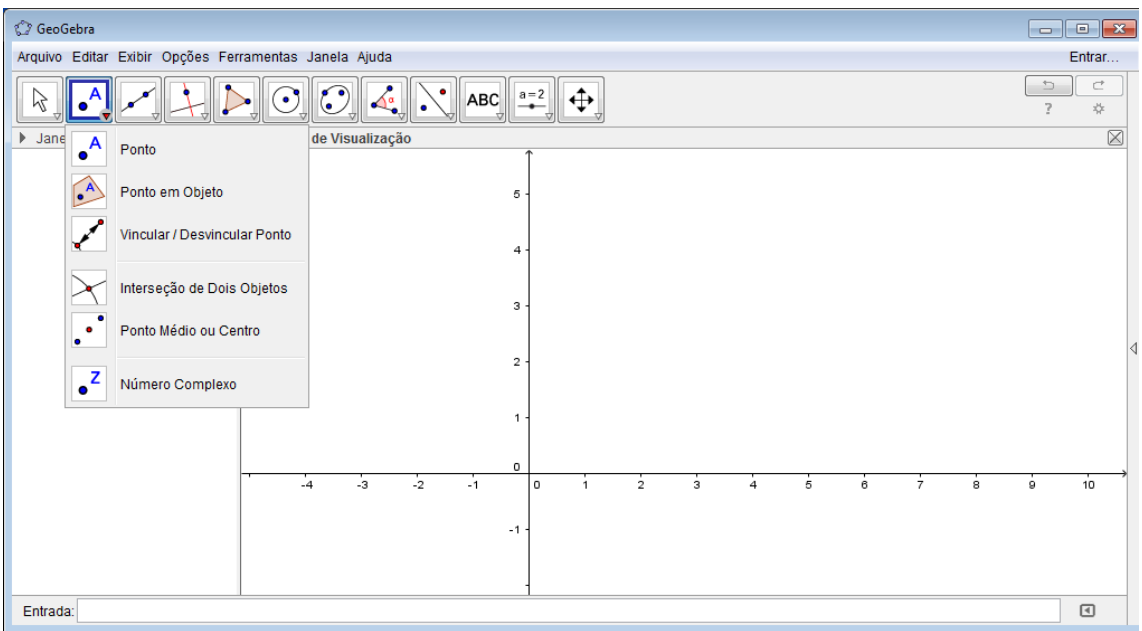

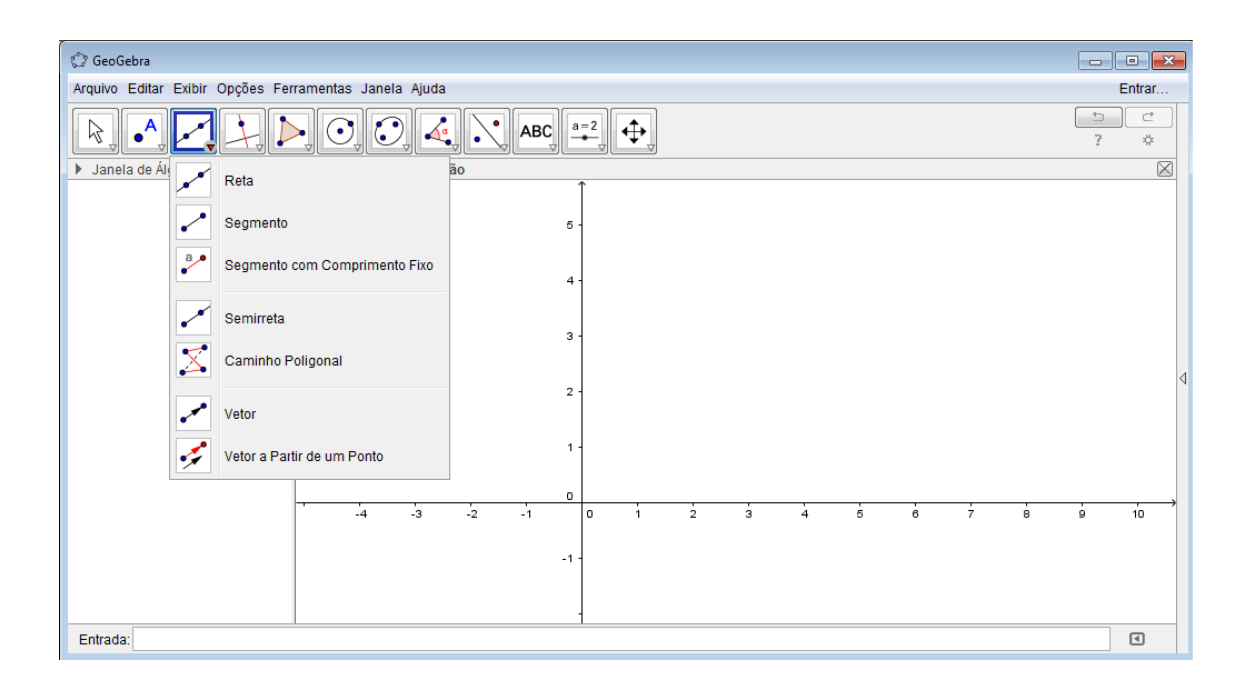

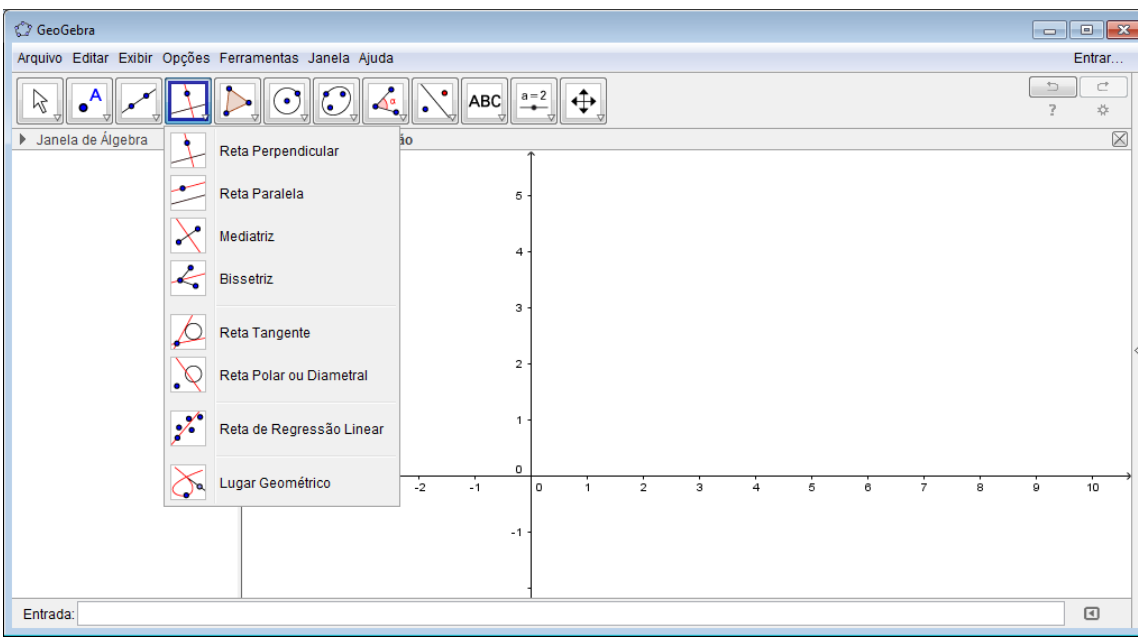

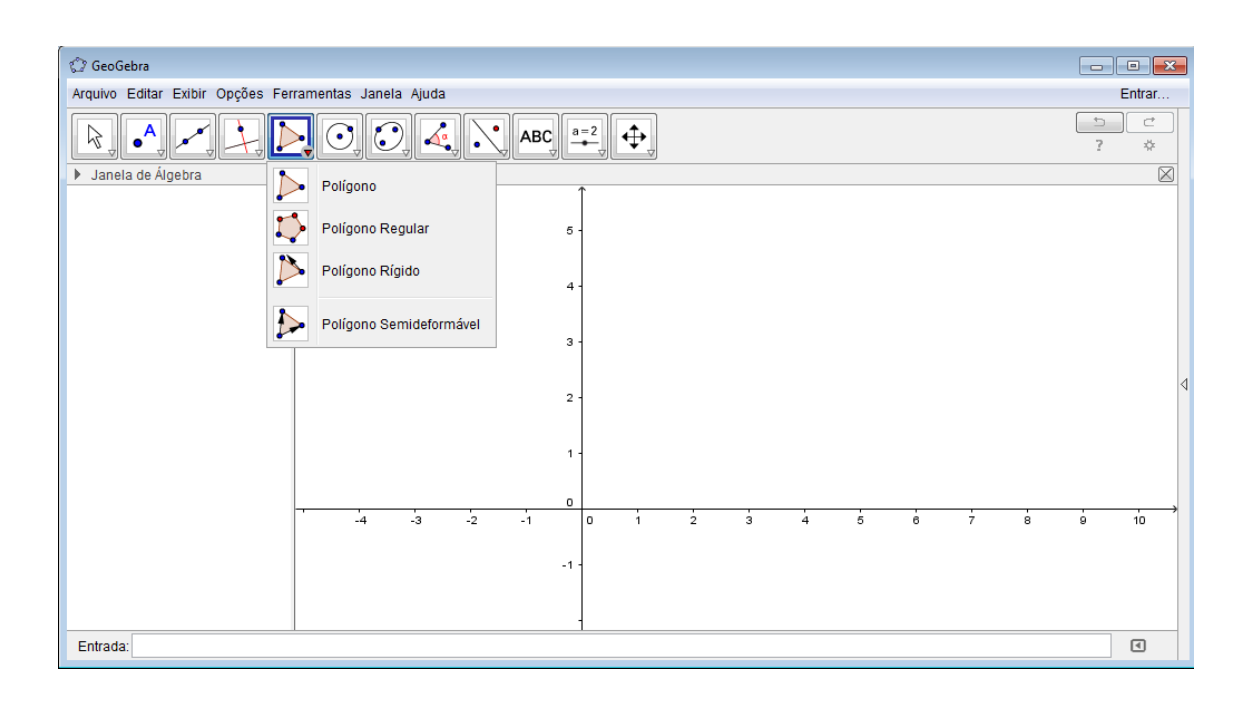

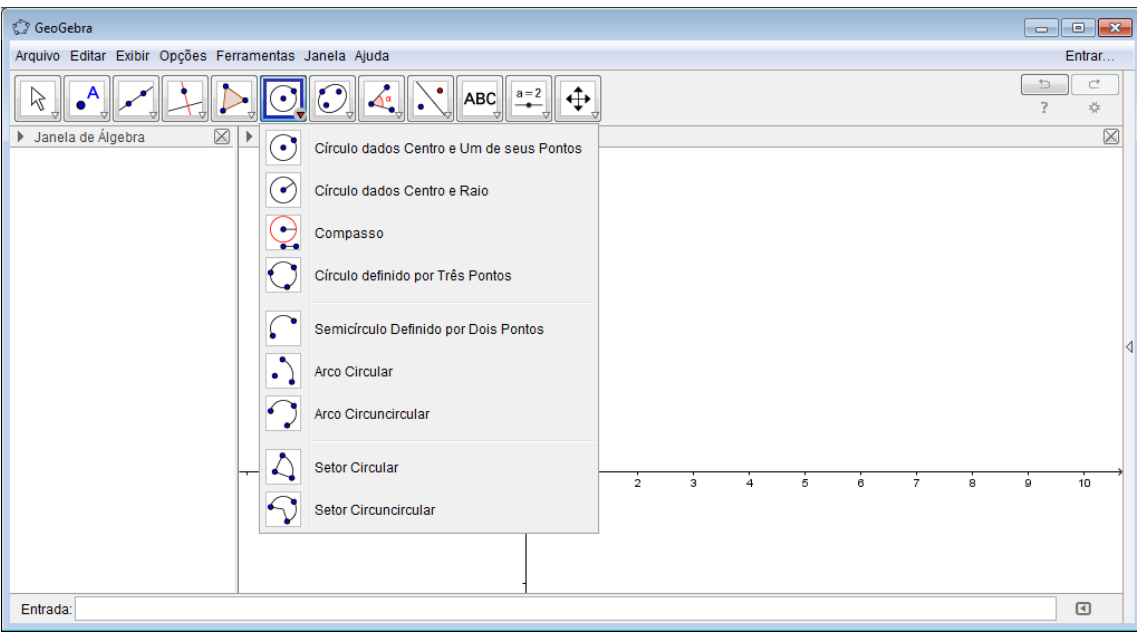

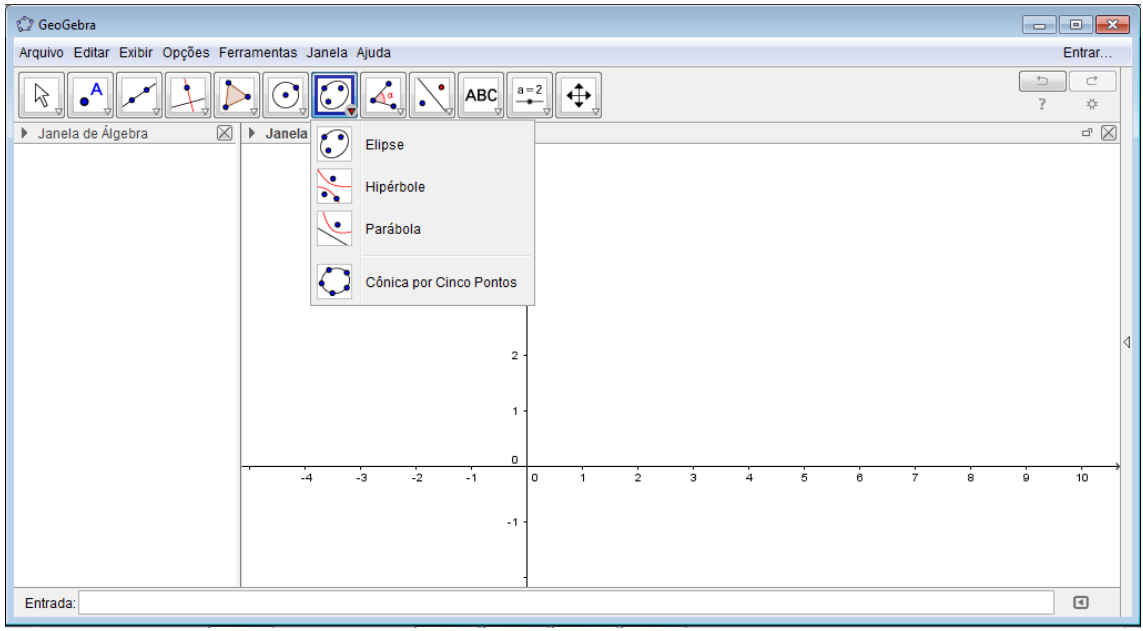

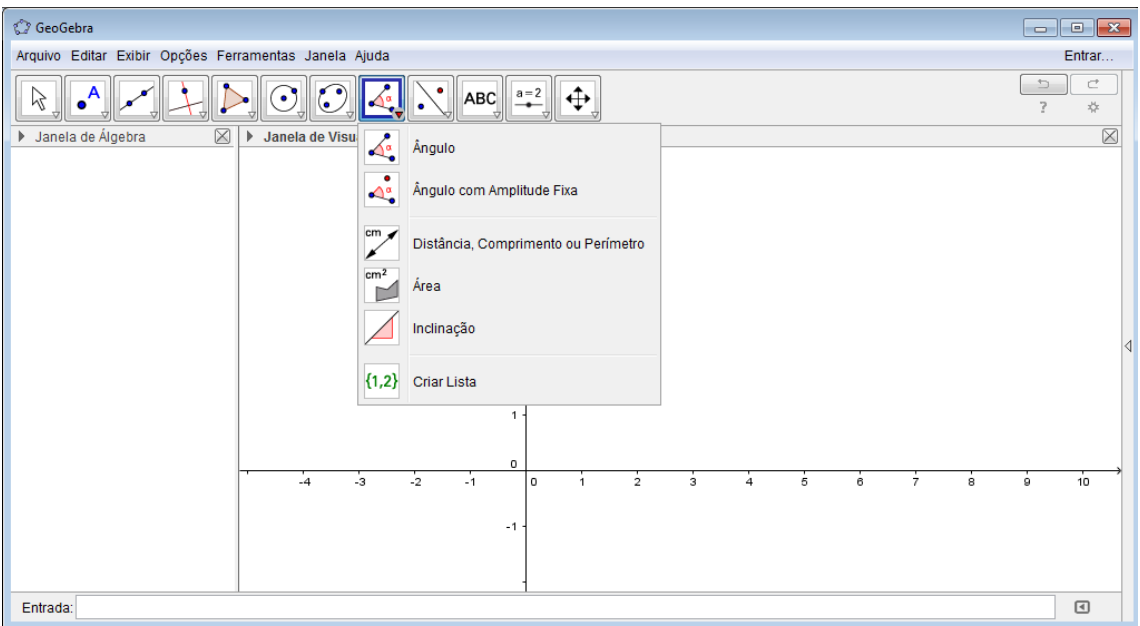

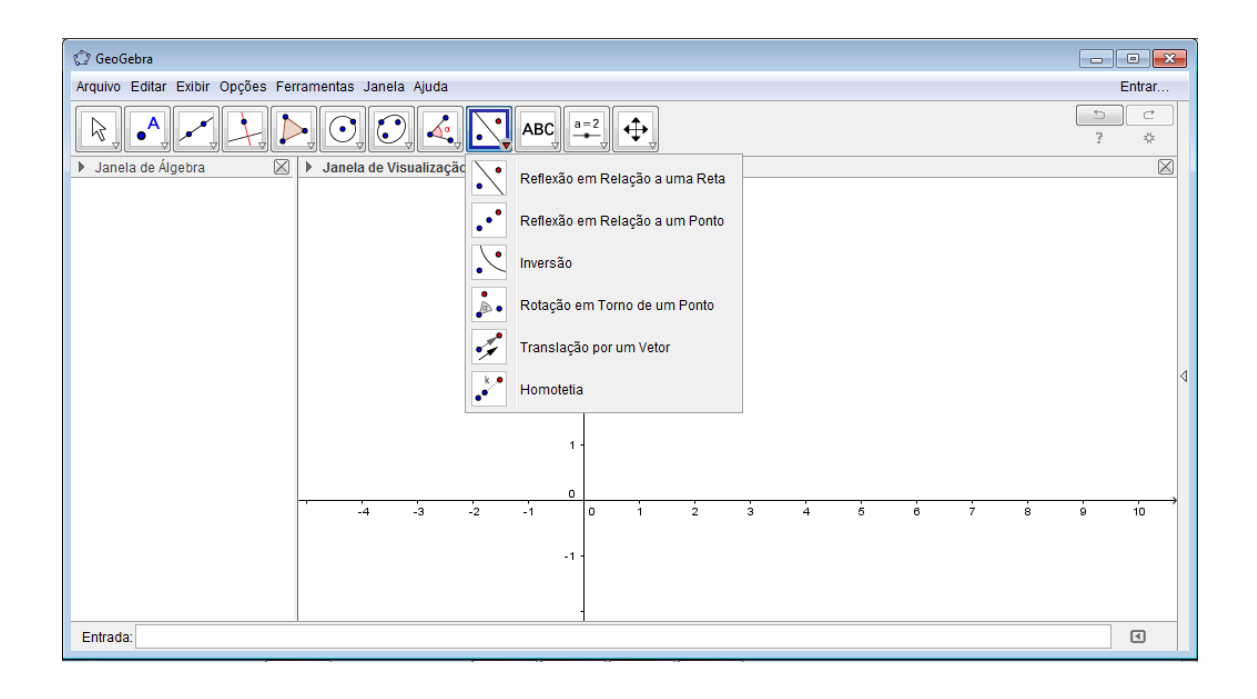

No submenu "ABC" é possível criar legendas, e criar funções a mão livre (interessante quando você tem o desenho da função, mas não sabe a sua forma algébrica) Esse submenu, e o da figura seguinte serão utilizados nas construções para Polinômio de Taylor.

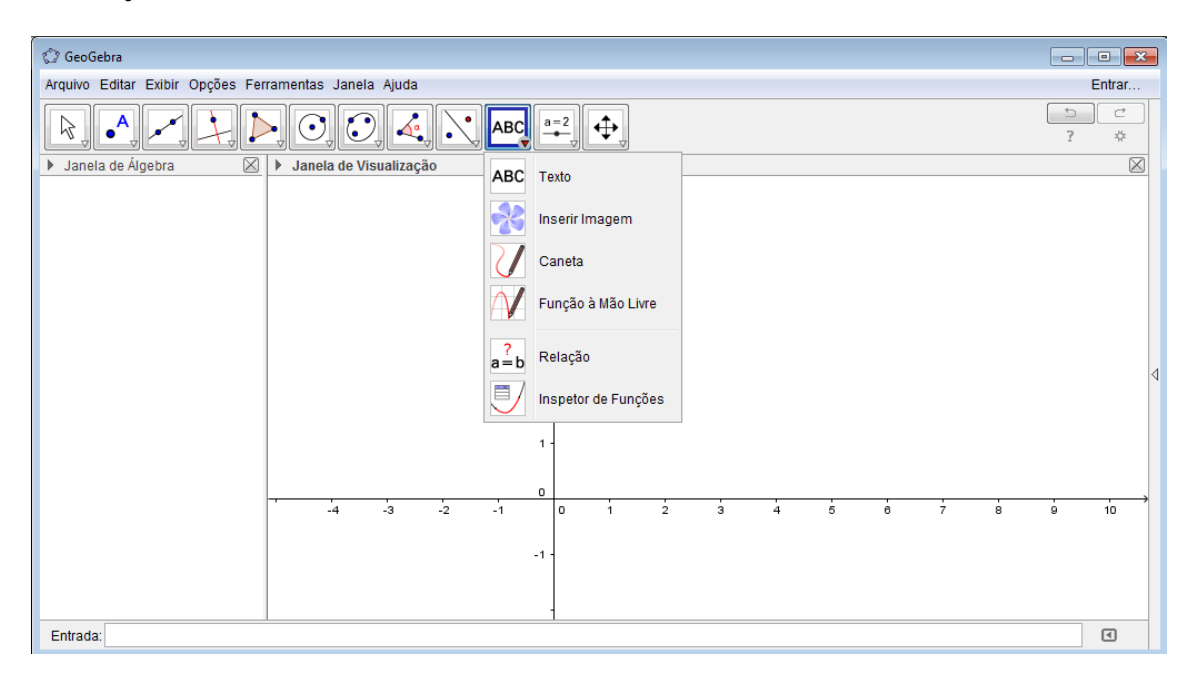

Criação de botão deslizante:

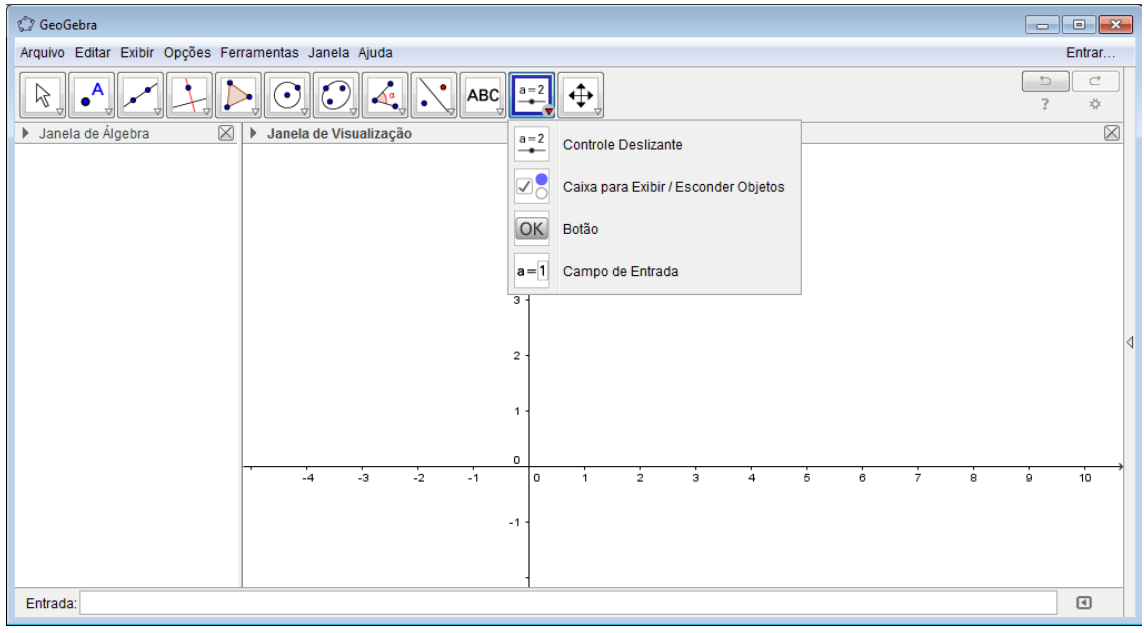

# **A prática parte 1**

#### **Exemplo:**

Começamos inserindo uma função qualquer, para isso basta escrever a função no campo "entrada" no inferior da tela, lembrando-se de nomeá-la (f(x)). Por exemplo:

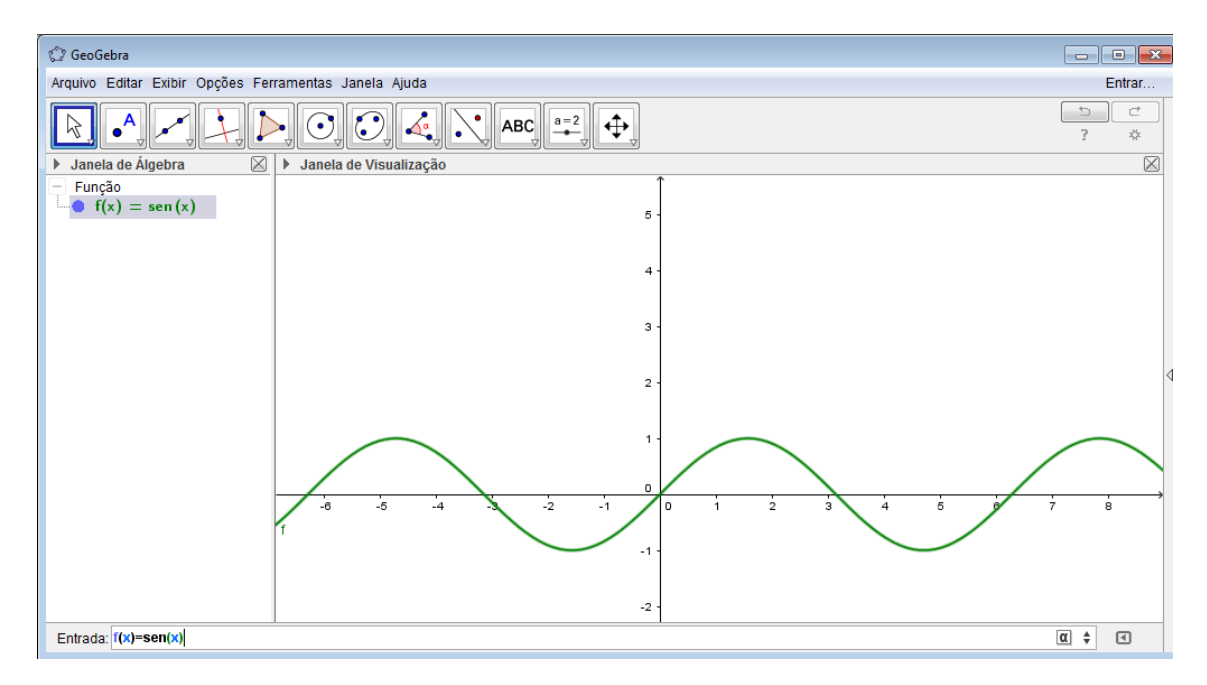

Outro exemplo, que usaremos para o propósito do Polinômio de Taylor:

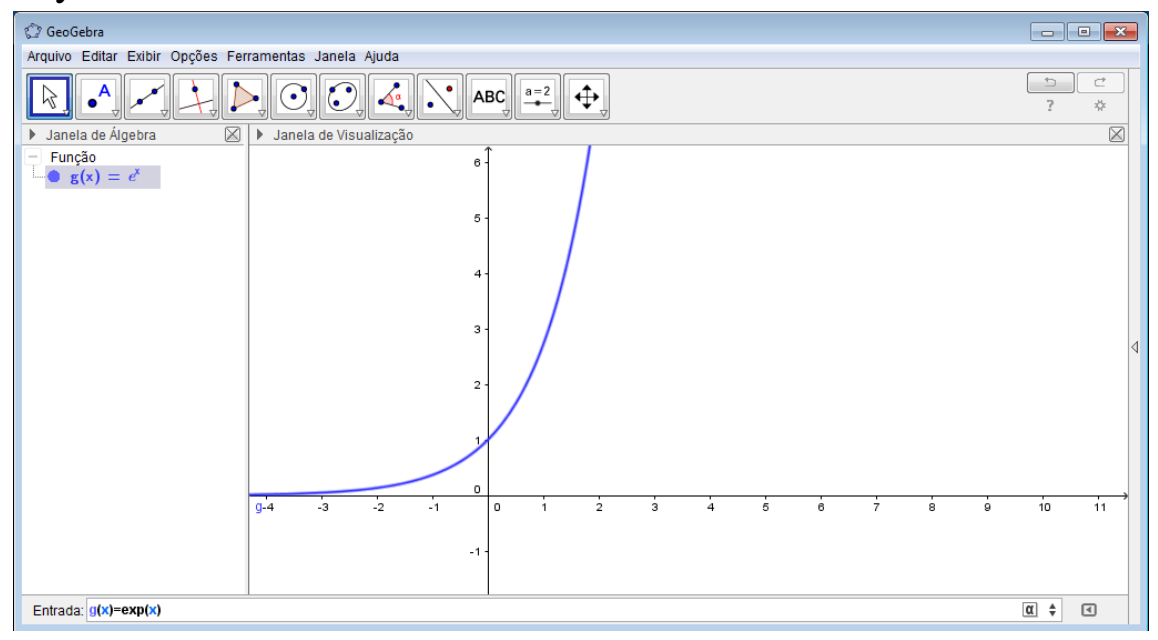

### **Parte 1: Como gerar o Polinômio de Taylor**

Para gerar o Polinômio de Taylor basta pôr o comando abaixo:

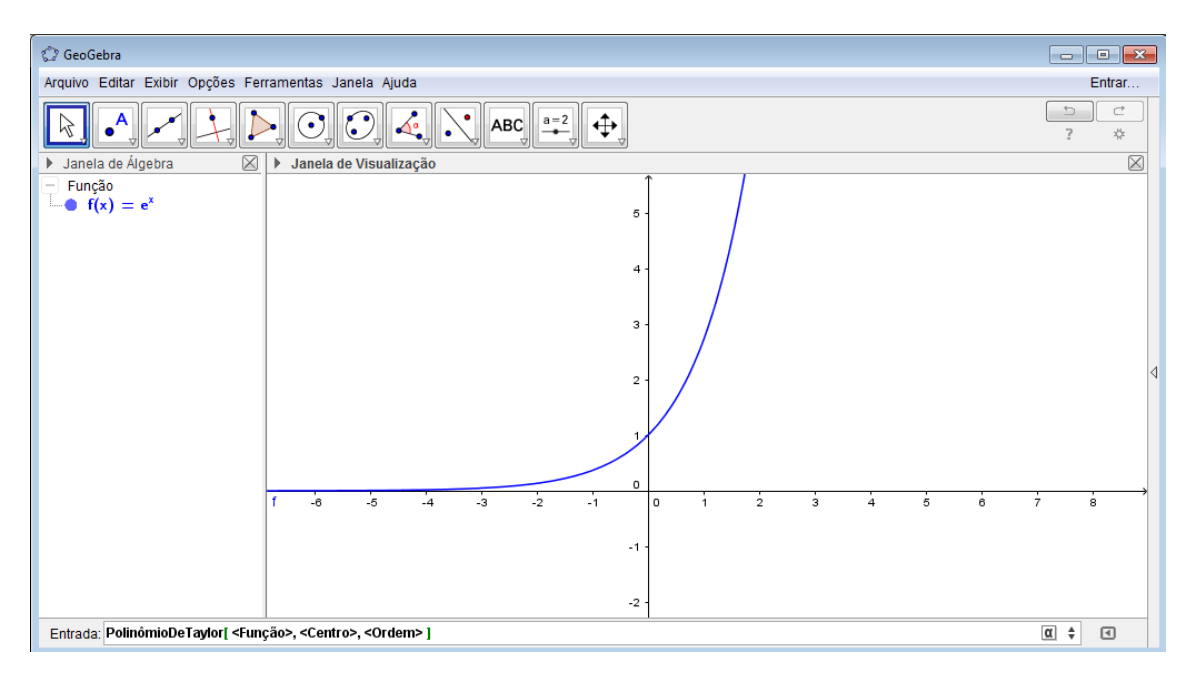

Completando com g, 0,1, cria-se o Polinômio de Taylor de grau 1.

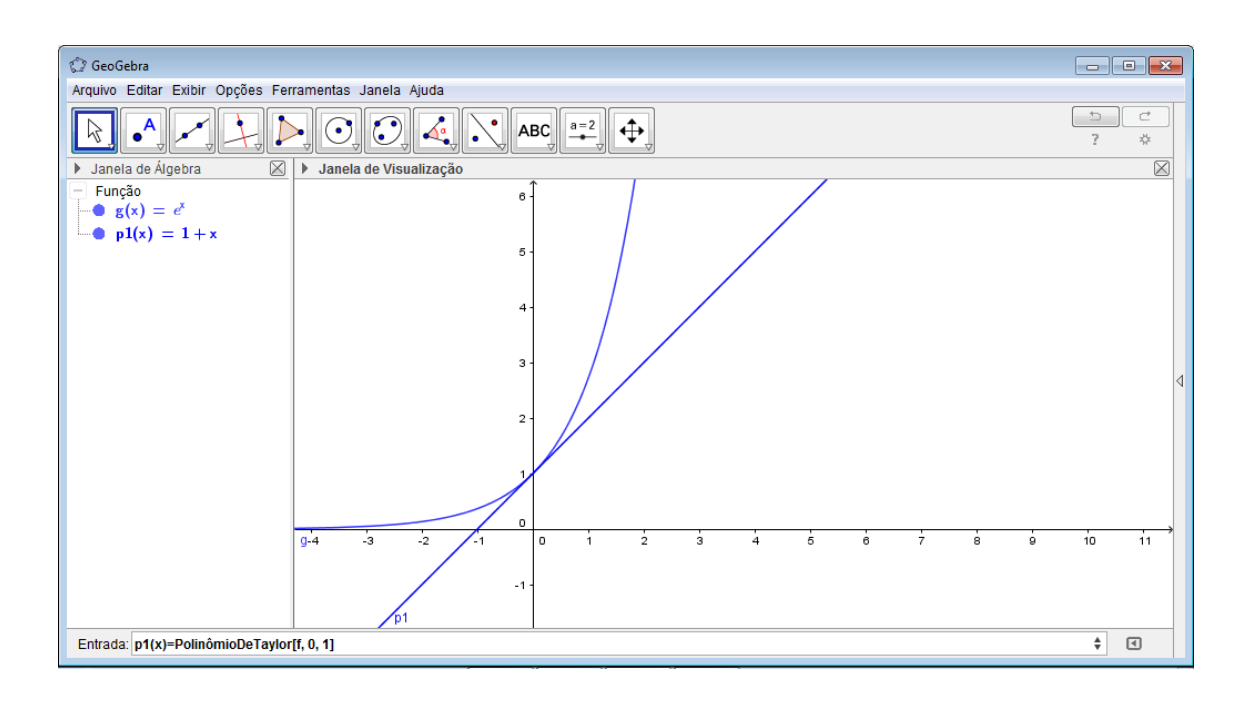

Clicando com o botão direito com uma função selecionada, há

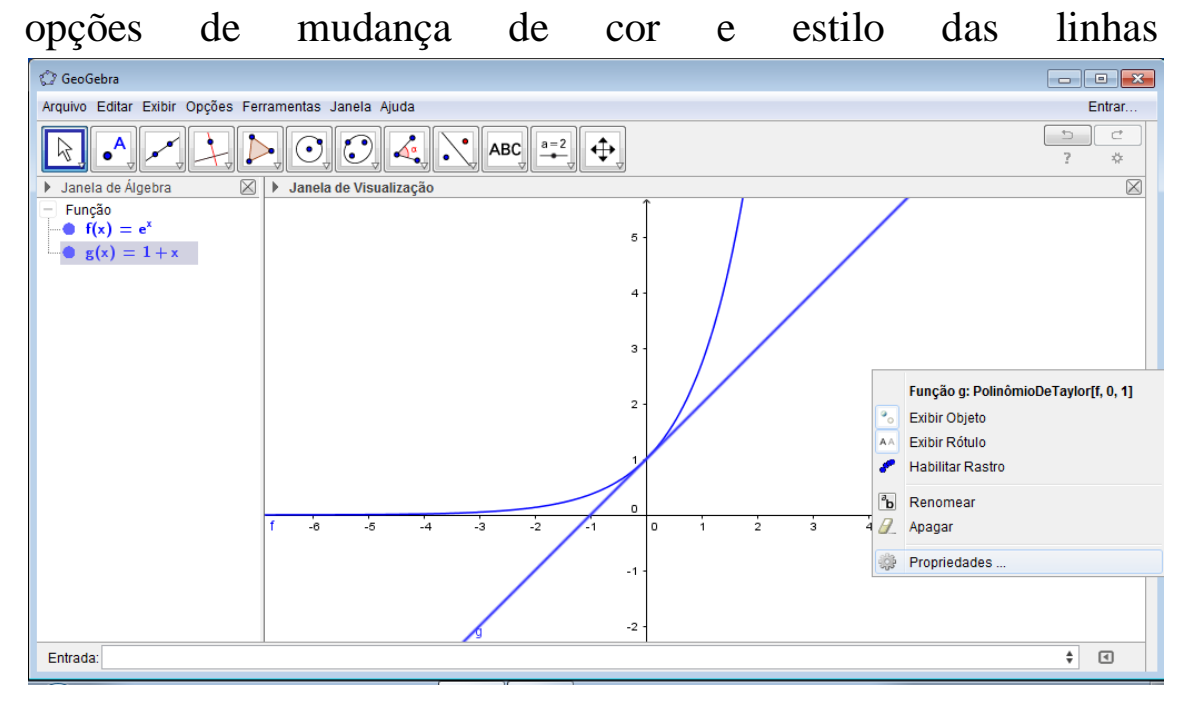

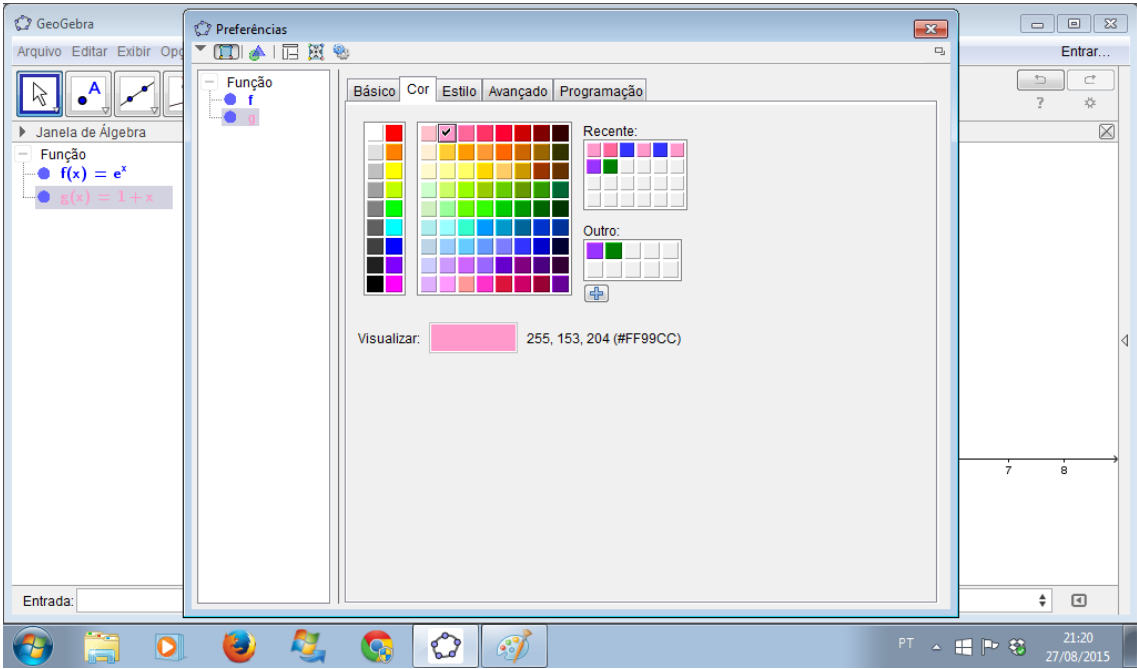

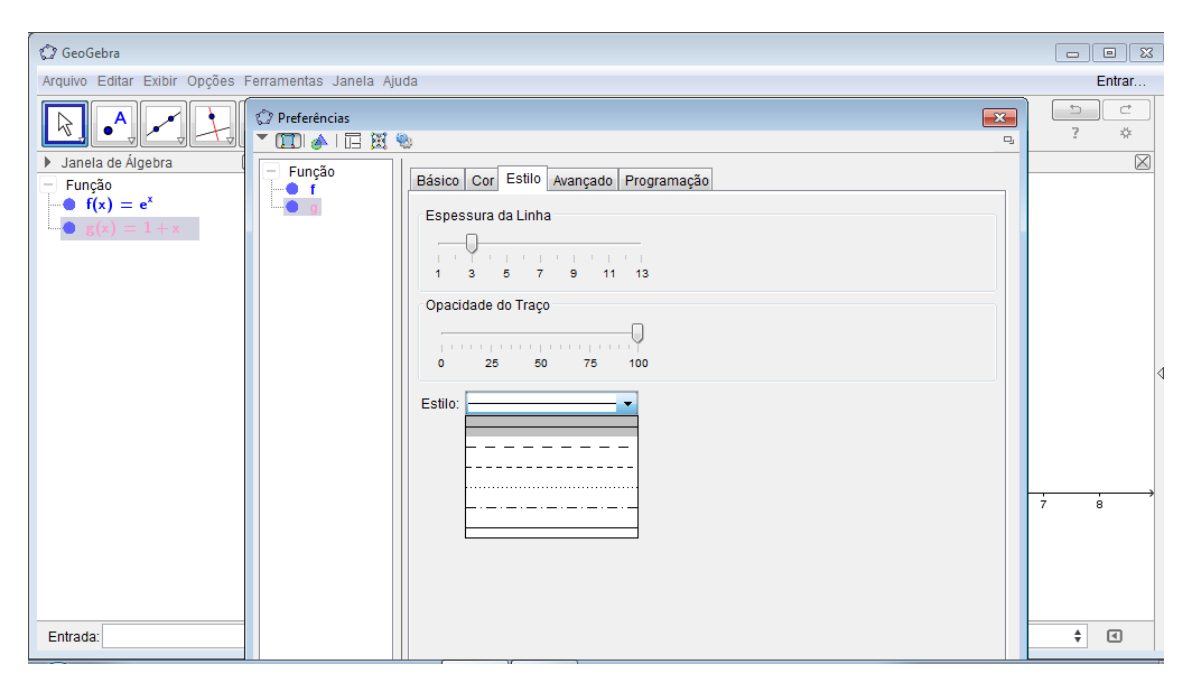

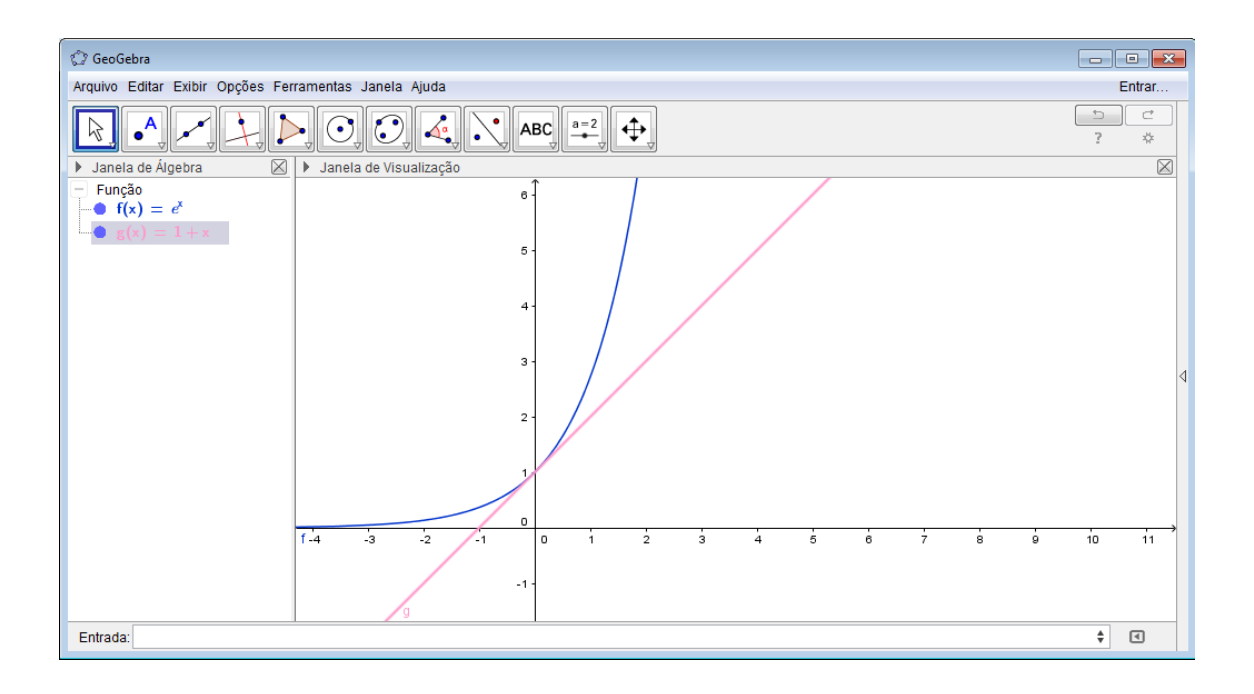

#### Seguindo adiante, temos o Polinômio de ordem 2 e 3:

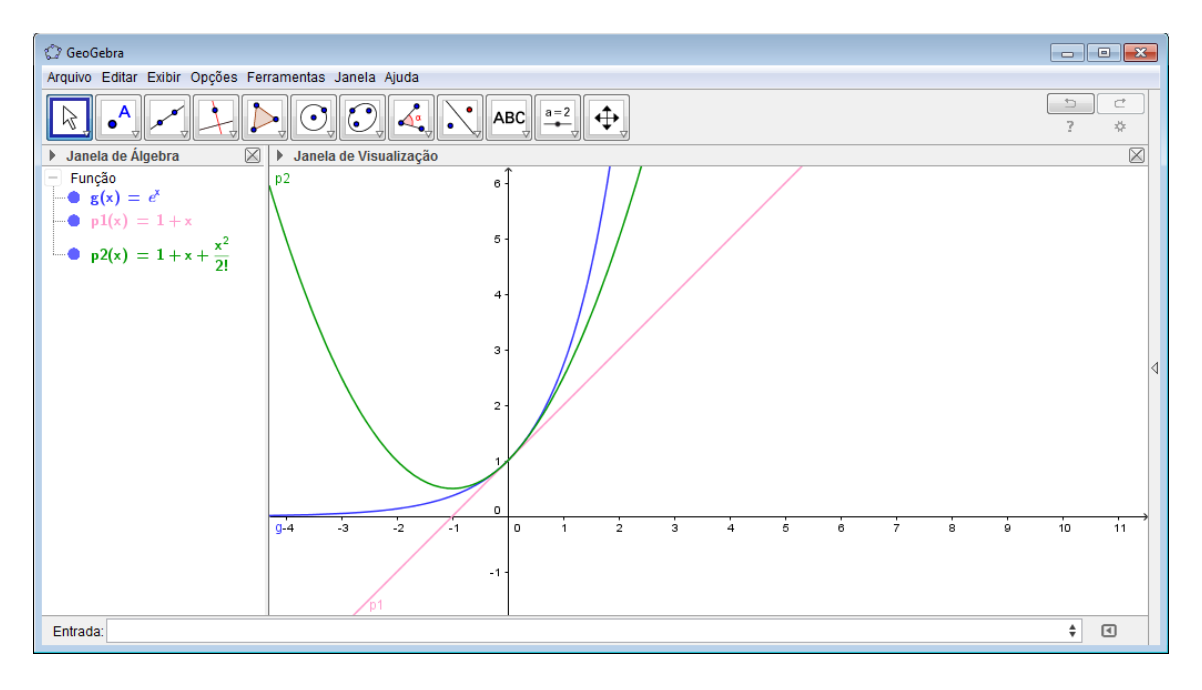

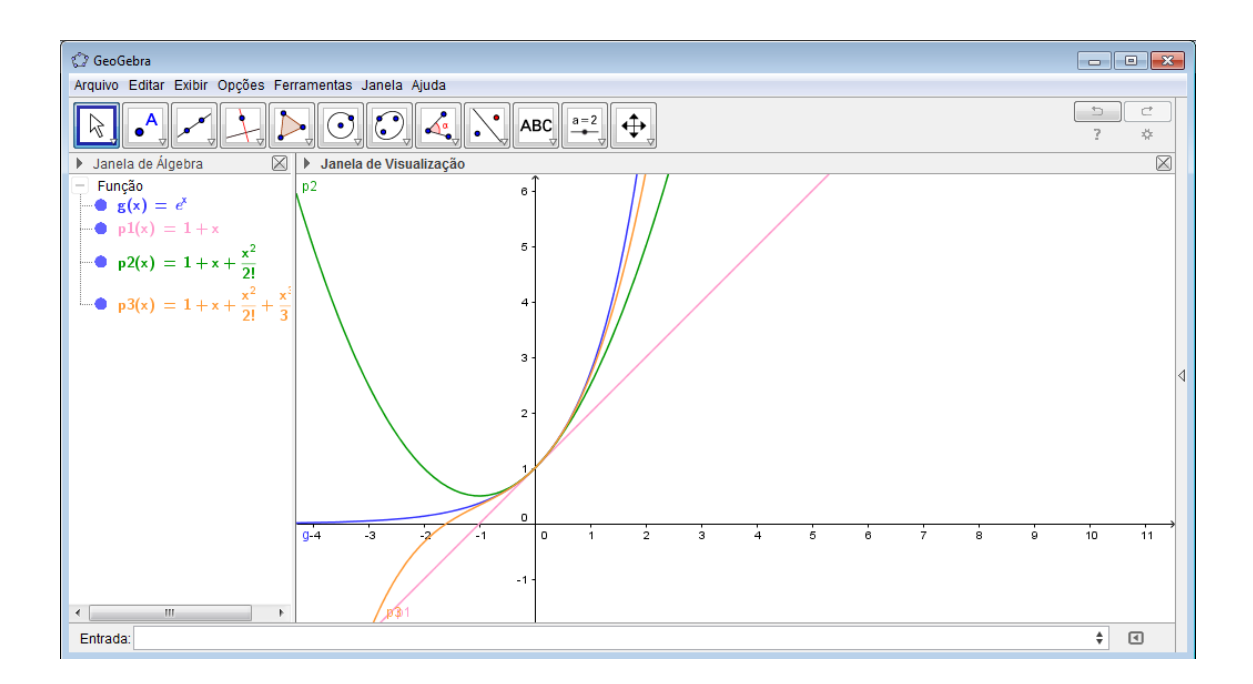

Para confeccionar legendas, como na imagem seguinte, temos duas formas:

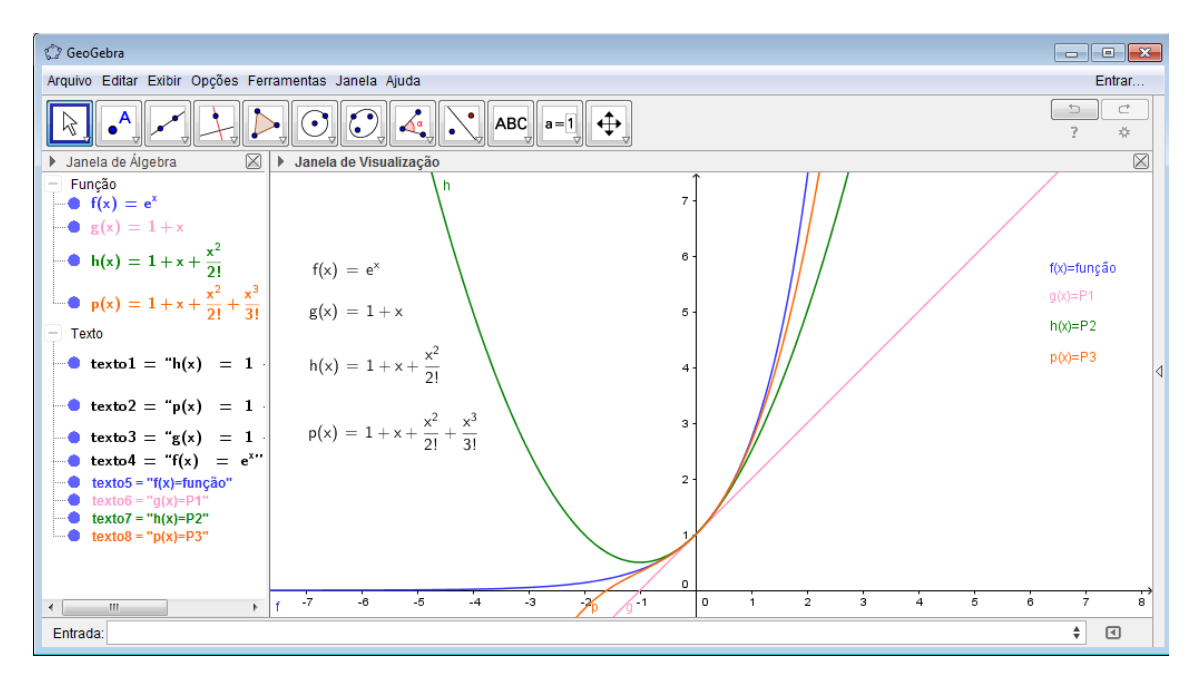

1) Simplesmente arrastando a função da Janela de Álgebra para a Janela de visualização, como as legendas da esquerda;

2) Clicando no menu "ABC" e depois inserir texto, como as legendas da direita.

Aparecerá a seguinte tela:

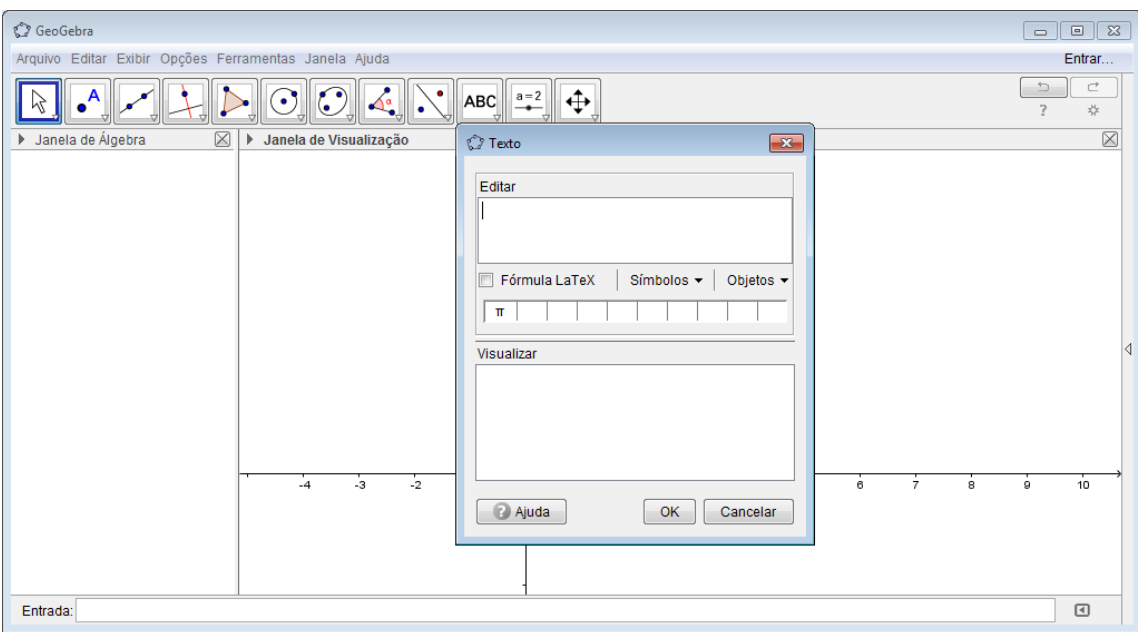

Quem souber editar texto em LaTex, é só clicar no quadrado de Fórmula LaTex e aplicar a linguagem.

## **Tarefas:**

1) Calcular o intervalo ótimo de aproximação com a função f(x)  $=\cos(x)$  em  $x_0=0$ :

- a) Para grau 1
- b) Para grau 2
- c) Para Grau 3
- d) Para Grau 4

2) Compare os intervalos obtidos com o grau do polinômio, qual a relação entre eles?

3) Com qual polinômio se aproxima melhor cos(0,6)? E cos(0,8)?

4)Criar uma imagem com a função f (x)=argcosh(x) e os polinômios de Taylor centrado em  $x_0=2$ , até grau 4, com cores diferentes e legendadas.

5) Calcular o intervalo ótimo de aproximação com o Polinômio de Taylor de ordem 1, com erro menos que  $10^{-2}$  e representar.

6) Construa a função f(x)=sen(x), juntamente com os poliômios de ordem 1,2,3,4 e responda: Qual a diferença entre grau e ordem?

## **A prática parte 2**

Agora, vamos fazer uma animação GIF com os diferentes graus de polinômio:

Primeiro criar o polinômio com ordem genérica, por exemplo, ordem. Assim que for criado,aparecerá uma tela automaticamente pra você criar um controle deslizante para ordem.

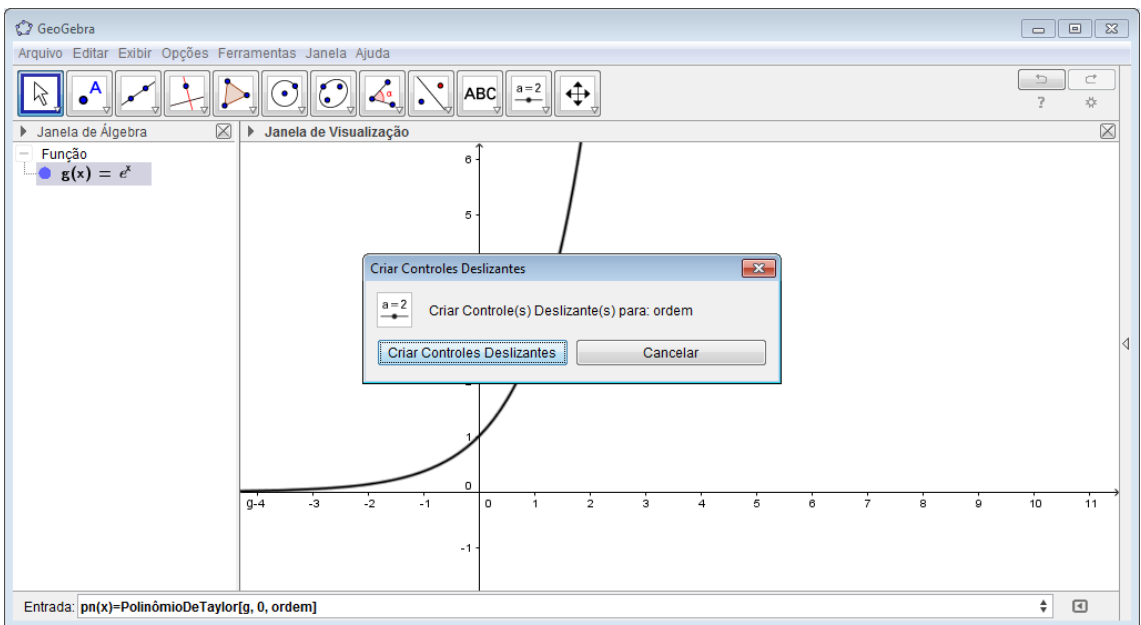

Porém, ele será criado de acordo com o padrão do programa, que não é próprio pro polinômio de taylor. Clicar no botão direito do mouse , e depois em configurações. Nessa tela é possivel mudar o intervalo do controle, a variação (incremento) o estilo do controle e da animação.

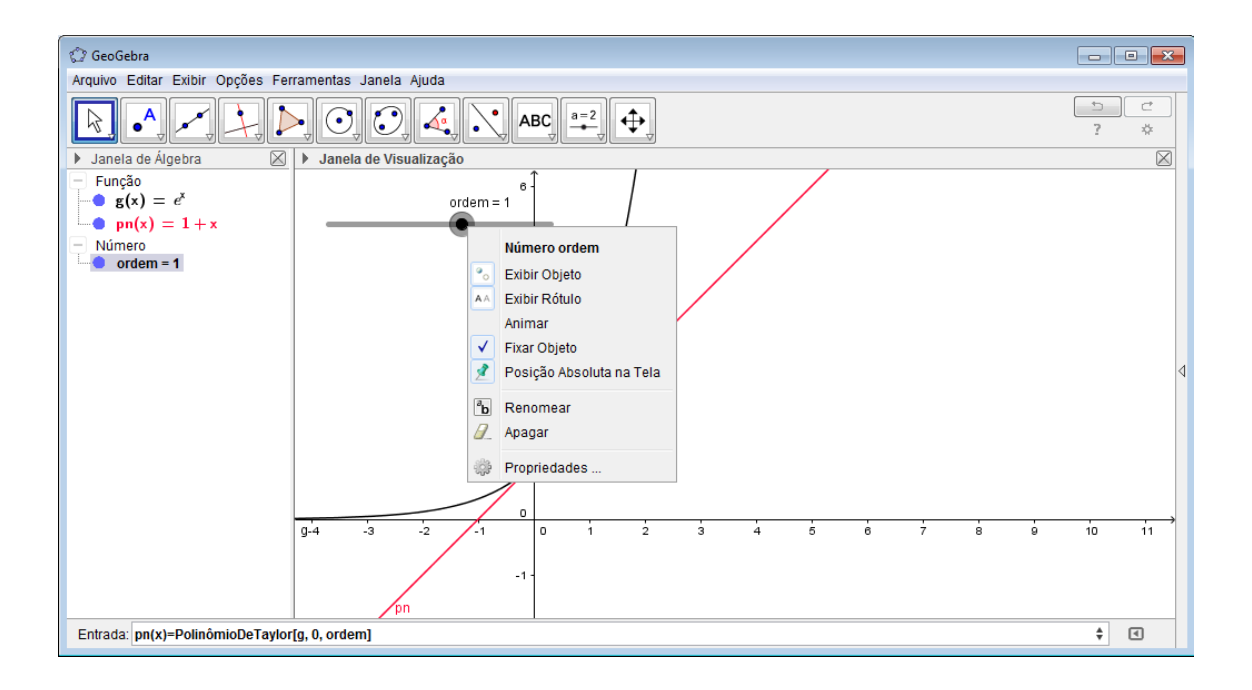

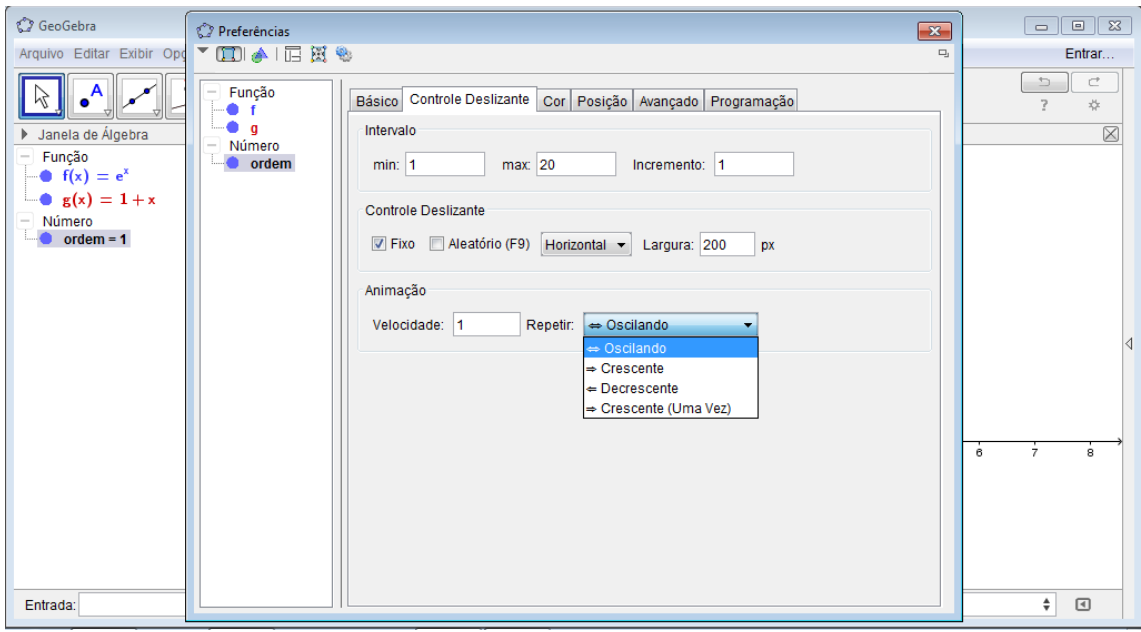

A mudança depende de você mexer no botão deslizante, porém ao criar a animação o botão mexe sozinho:

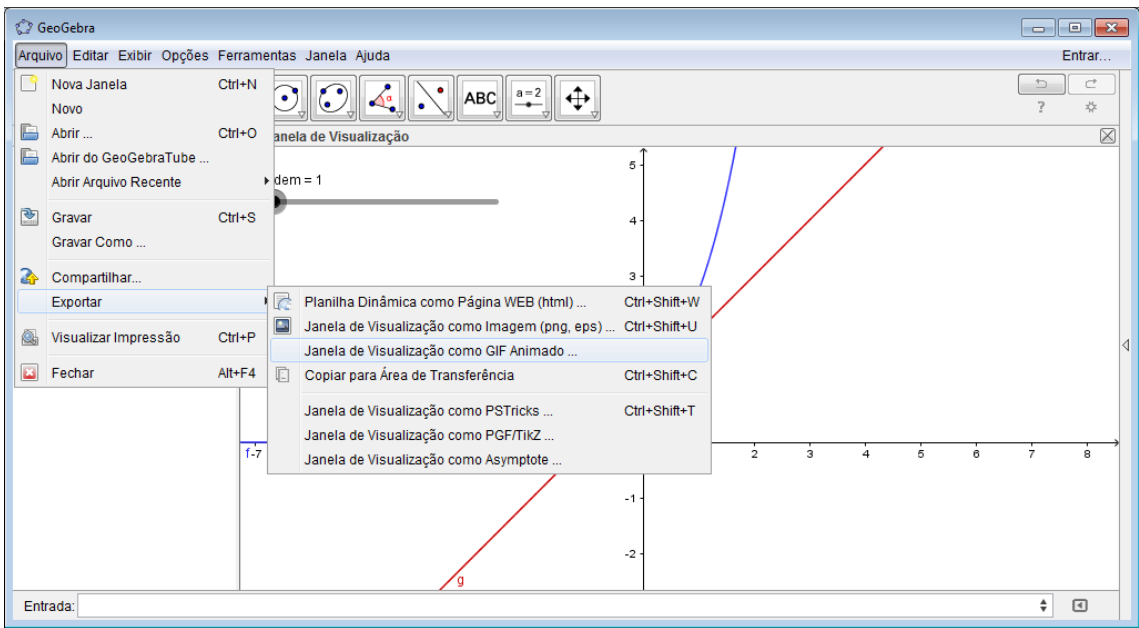

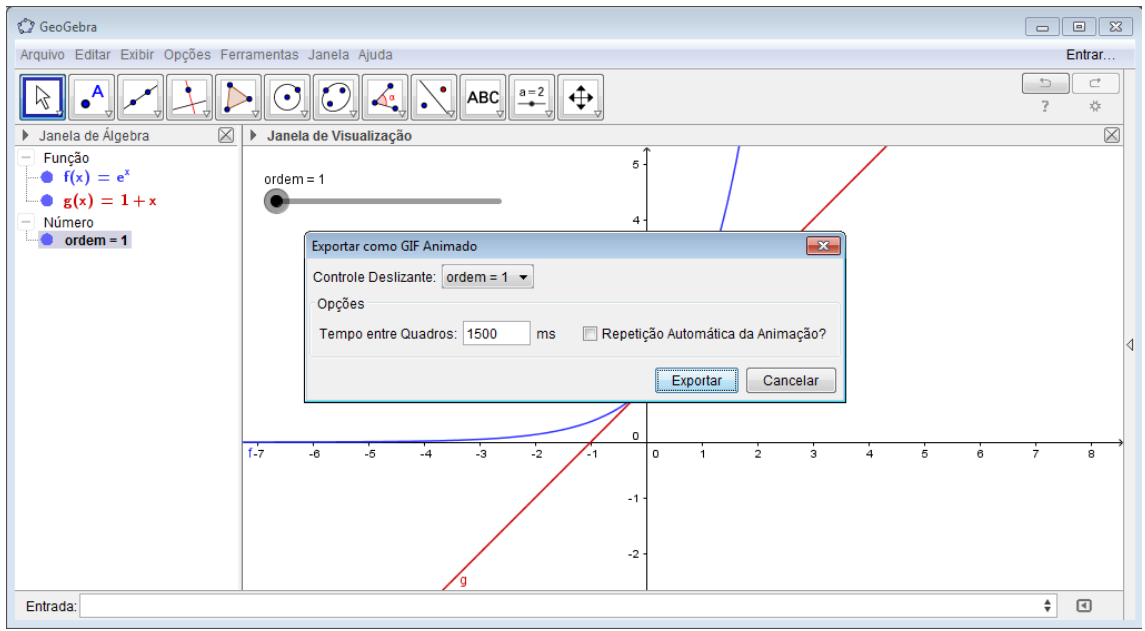

### **Tarefas:**

1) Criar uma animação GIF com:

a)  $f(x)=cos(x), x_0=0$ 

b)f(x)=arcosh(x),  $x_0=2$ 

2) Porque muitas vezes é necessário usar o Polinômio de Taylor ao invés da Aproximação Linear?

3)Se numa função duas vezes diferenciável,  $f''(x_0) = 0$  mas  $f'(x_0) \neq 0$ , o que posso descobrir?

4)Se numa função n vezes diferenciável, e é verificado que  $f'(x_0) = f''(x_0) = ... = f^{(n-1)}(x_0) = 0$  mas  $f^{(n)}(x_0) \neq 0$ , o que posso descobrir?

# RESPOTAS DOS DOIS ITENS DE TAREFA:

## **Parte1:**

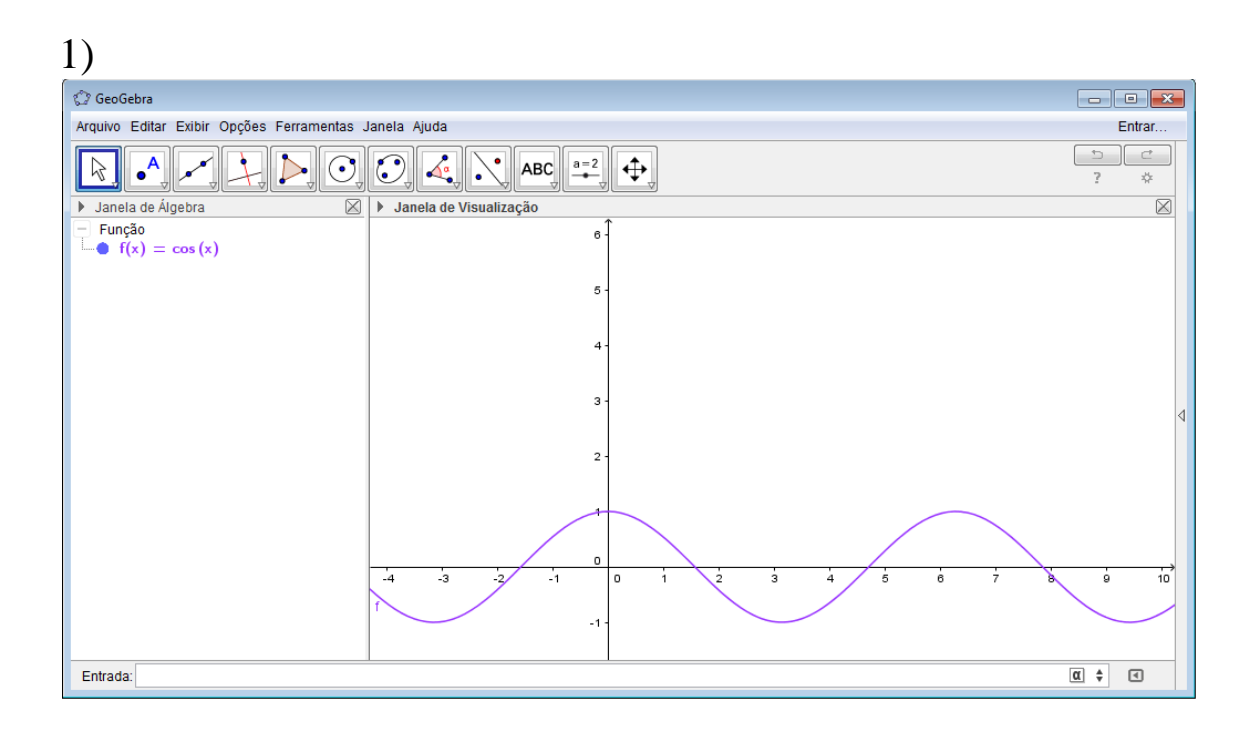

 $I=[-a,a]$ 

a) 
$$
|R1| = \left| \frac{f''(c)}{2!} x^2 \right| \le \frac{1}{2!} a^2 \le 10^{-2}
$$

Pois sen(x)  $\leq 1 \forall x \in \mathbb{R}$  a [-a,a], o valor máximo de  $x^2=a^2$ 

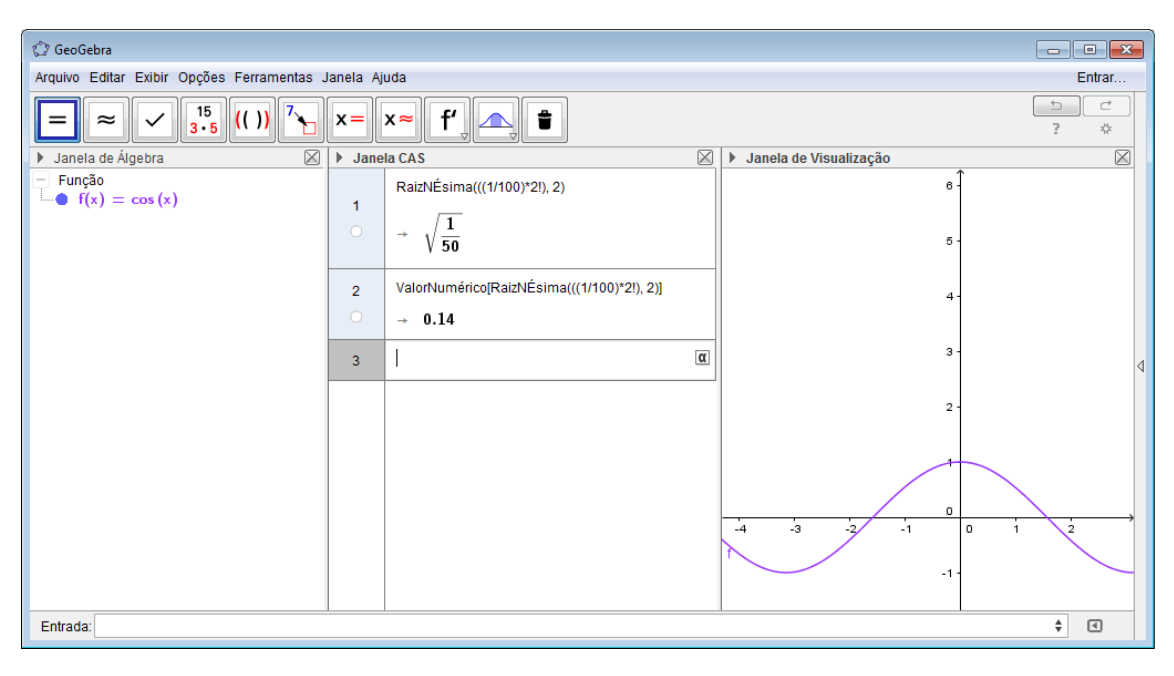

b)|R2| = 
$$
\left| \frac{f'''(c)}{3!} x^3 \right| \le \frac{1}{3!} a^3 \le 10^{-2}
$$

Pois sen(x)  $\leq 1 \forall x \in \mathbb{R}$  a [-a,a], o valor máximo de  $x^3=a^3$ 

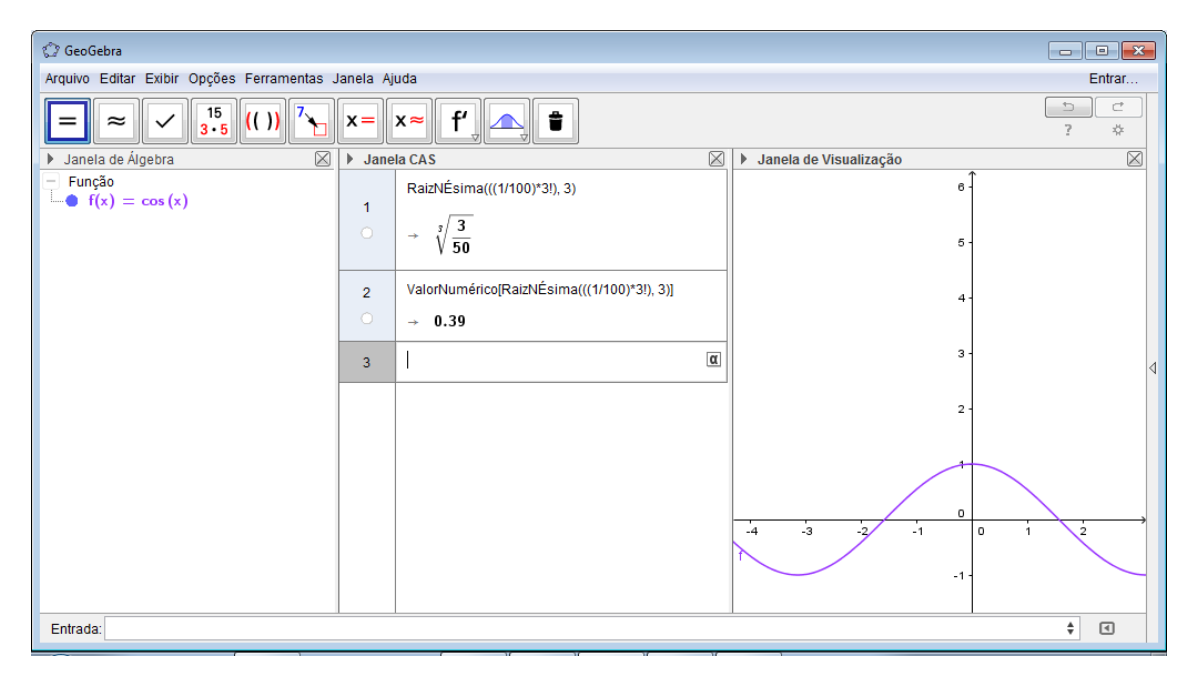

c)R3=
$$
\left|\frac{f^{(4)}(c)}{4!}x^4\right| \le \frac{1}{4!}a^4 \le 10^{-2}
$$

Pois sen(x)  $\leq 1 \forall x \in \mathbb{R} \in \mathbb{R}$  [-a,a], o valor máximo de  $x^4=a^4$ 

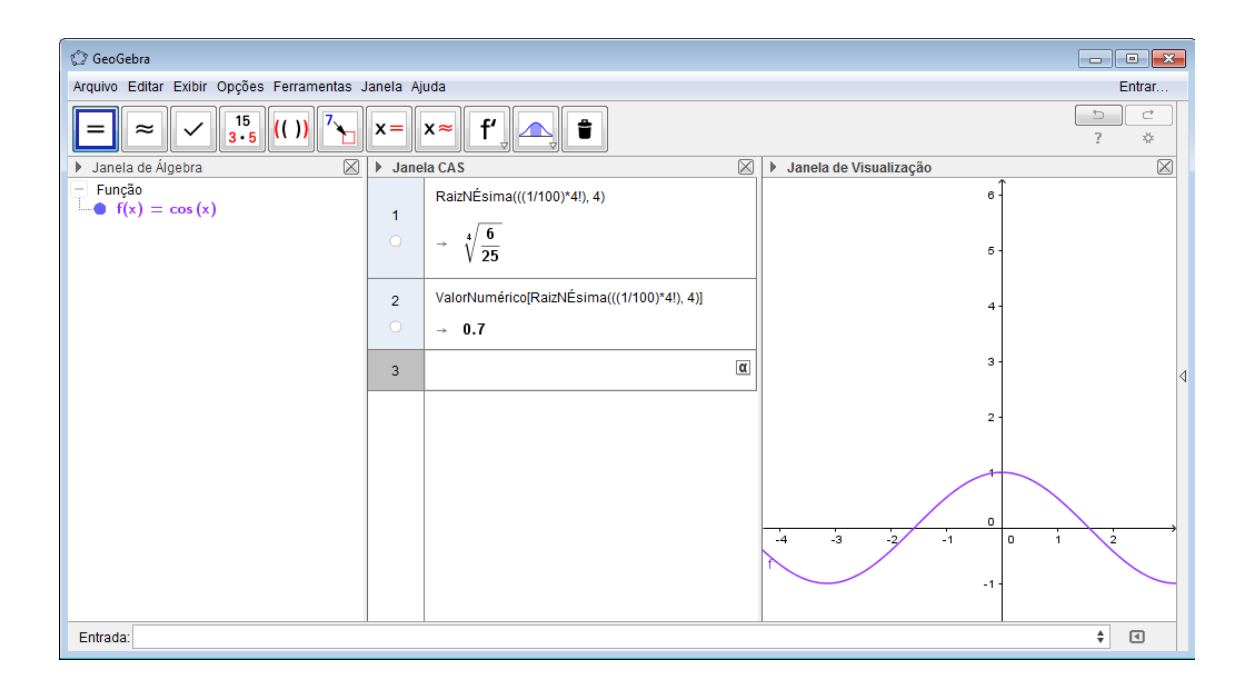

d)R4=
$$
\left|\frac{f^{(5)}(c)}{5!}x^5\right| \le \frac{1}{5!}a^5 \le 10^{-2}
$$

Pois sen(x)  $\leq 1 \forall x \in \mathbb{R}$  a [-a,a], o valor máximo de x<sup>5</sup> = a<sup>5</sup>

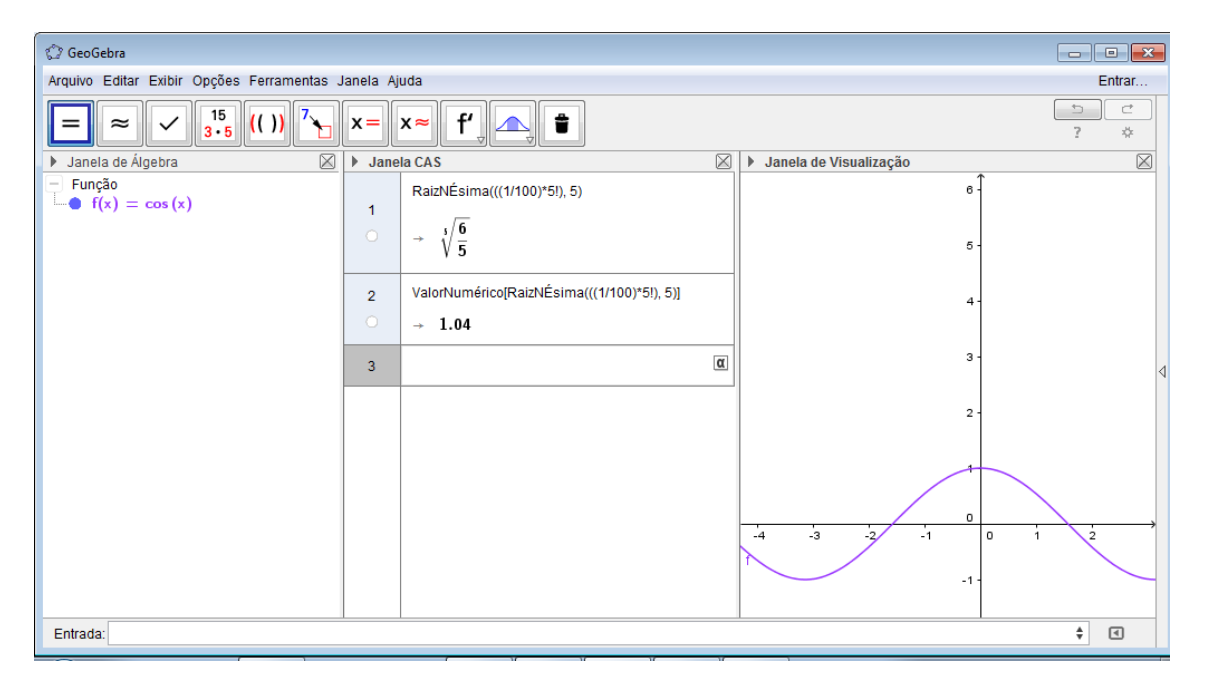

2) O aumento do grau do polinômio aumenta o intervalo ótimo de aproximação (valor de a) criando um erro menor. Assim, quanto mais longe de  $x_0$ , maior deve ser o grau para que se tenha uma

aproximação aceitável do polinômio para com a função original, ou seja, o aumento do grau do polinômio aumenta o intervalo ótimo de aproximação (valor de a) tendo assim um erro menor.

3)Grau 3. Grau 4.

4)

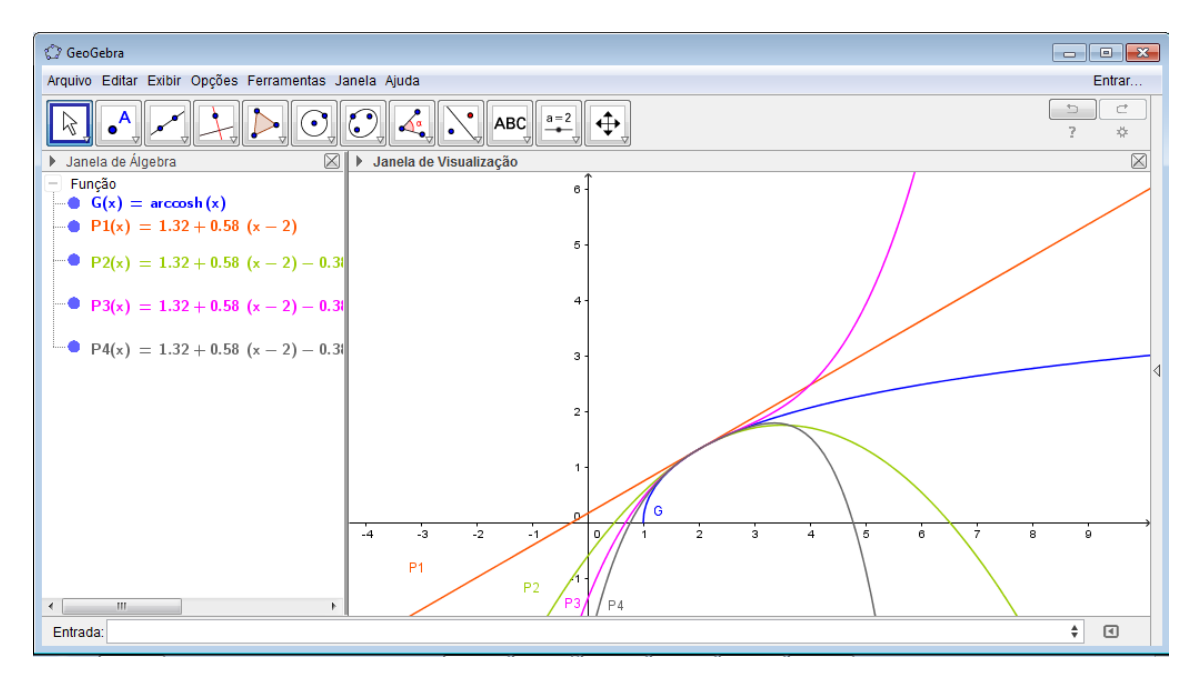

### 5)Solução:

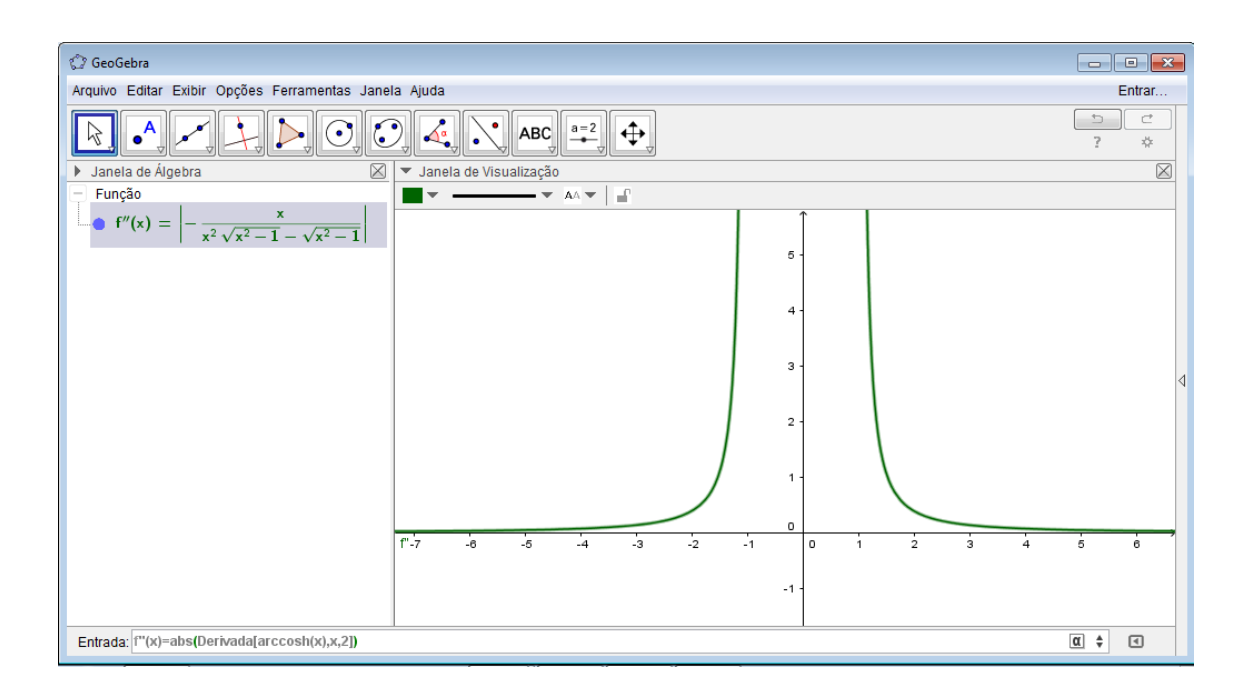

Como a função  $f(x) = \operatorname{arcosh}(x)$  é duas vezes derivável em Rn $\vert$  [-1; 1], decorre do Teorema de Taylor que o Polinômio de Taylor de ordem 1 centrado em  $x_0 = 2$  aproxima a função f com resto de Lagrange:

$$
R_1 = \frac{f''(c)}{2!} (x-2)^2
$$

para todo  $x \in (-\infty, -1)$   $U(+1; +\infty)$  e para algum c no intervalo (2; x) se  $x > 2$  ou (2; x) se  $x < 2$ .

Seja I =  $[2 - a; 2 + a]$ , com  $2 - a > 1$ , o intervalo buscado. Como queremos que o Polinômio aproxime com uma precisão da ordem de 10<sup>-2</sup> nesse intervalo, temos que impor que  $|R1(x)| < 10^{-2}$  para todo  $x \in [2 - a; 2 + a]$ .

Portanto,

\n
$$
\text{tem-se}
$$

\n
$$
\text{que}
$$

\n
$$
\left| R_1 \right| = \left| \frac{f''(c)}{2!} (x - 2)^2 \right| = \left| f''(c) \right| \cdot \left| \frac{|(x - 2)^2|}{2!} < 10^{-2} \right|
$$

\nvertificar

\nque:

para todo  $x \in I$  e para algum c entre 2 e x.

Precisaremos, então, de uma cota superior para  $|f''(c)|$ e outra para  $(x-2)^2$ 

 $\frac{1}{2!}$  em função de a para depois isolar a na nova desigualdade obtida.

Calculemos a com ajuda do Geogebra:

a) Introduzir  $f(x) = \arcosh(x)$  na caixa de Entrada na parte inferior da Janela de Visualização.

b) Introduzir o comando  $f2(x)=abs(Derivada[f, 2])$  para obter o gráfico do valor absoluto da segunda derivada. de f, isto é, de  $|f''(c)|$ .

 c) Observar que o valor máximo absoluto de f2(x) no intervalo I é f2(2-a), pois f2(x) é estritamente decrescente em I. Em consequência sabemos que  $|f''(c)| \le f''|(2-a)|$ 

$$
(x-2)^2
$$

d) Plotar a função  $g(x) = \frac{1}{2!}$  no Geogebra. Observar que o valor máximo absoluto de g no intervalo I é

 $g(2 + a) = \overline{2}$ , pois é estritamente crescente em [2, 2+a] e é simétrica no eixo x=2.

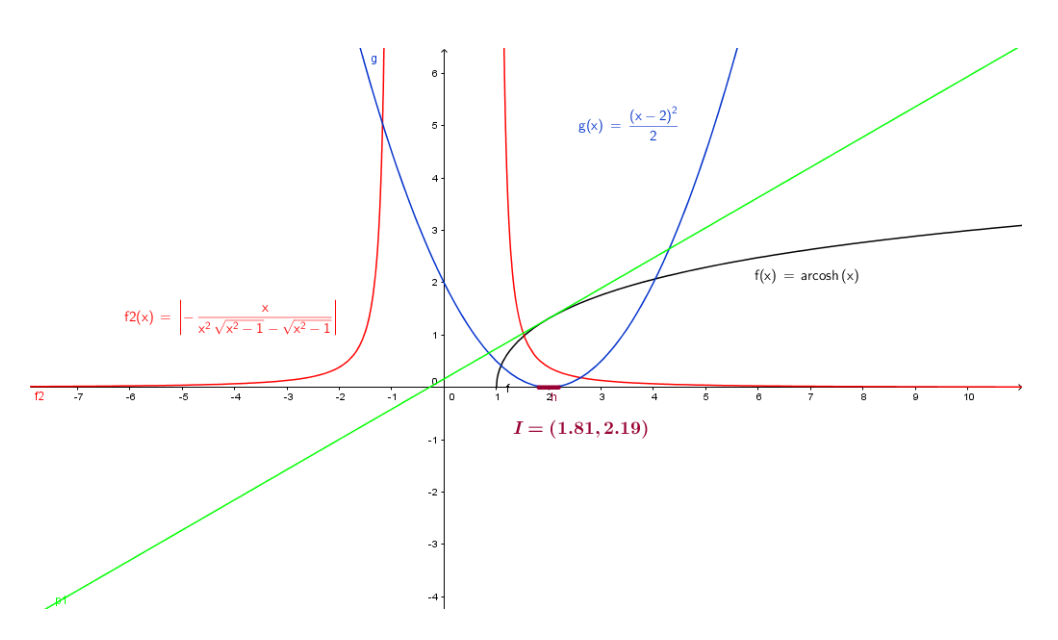

e)Observar que temos obtido que  $\left| R_1 \right| \le \left| f''(2-a) \right| \frac{a^2}{2}$ . Para ver quando esse valor é menor do que 10<sup>-2</sup>, representaremos a função r1(a) = f2(2- a)g(2 + a) e a reta y = 0.01. O primeiro ponto de corte positivo será a cota superior de a. No nosso casso,  $r1(x)$  < 0.01 para todo 0 < x < 0.19. Assim, um intervalo ótimo seria  $I = (2 - 0.19; 2 + 0.19) = (1.81; 2.19).$ 

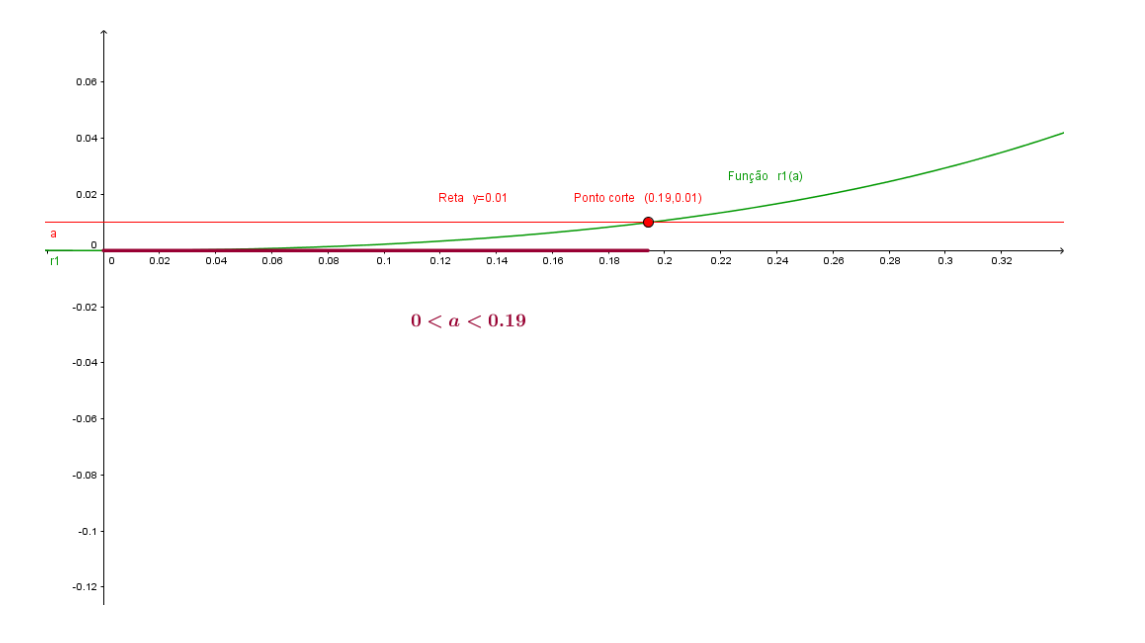

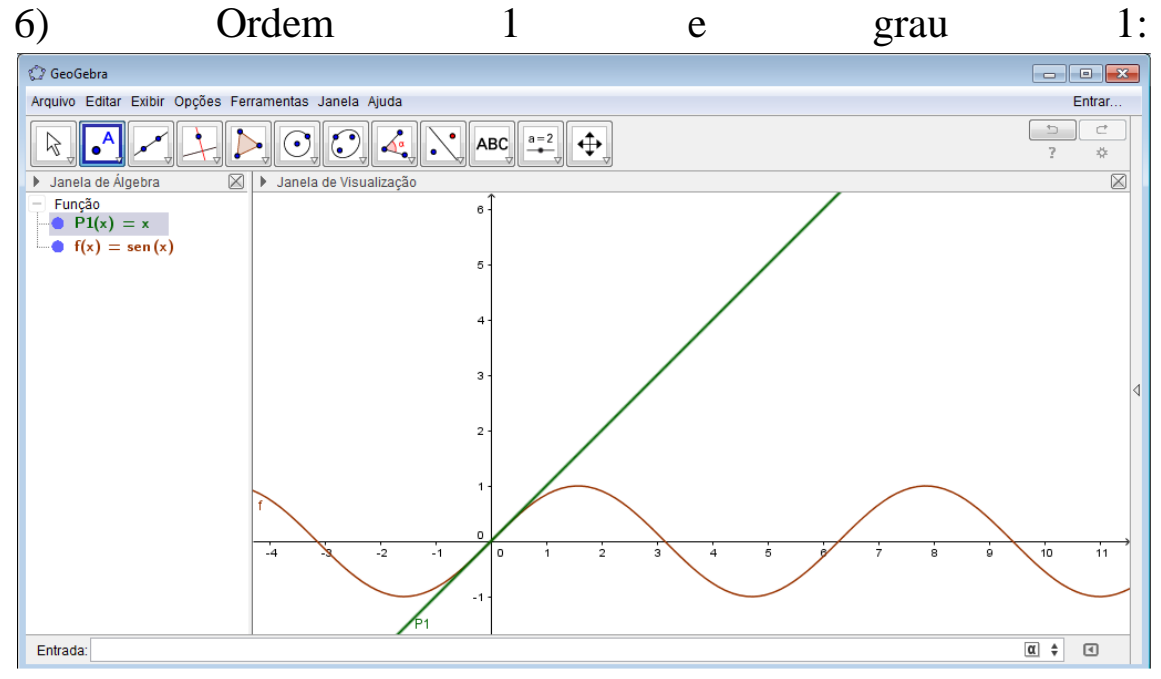

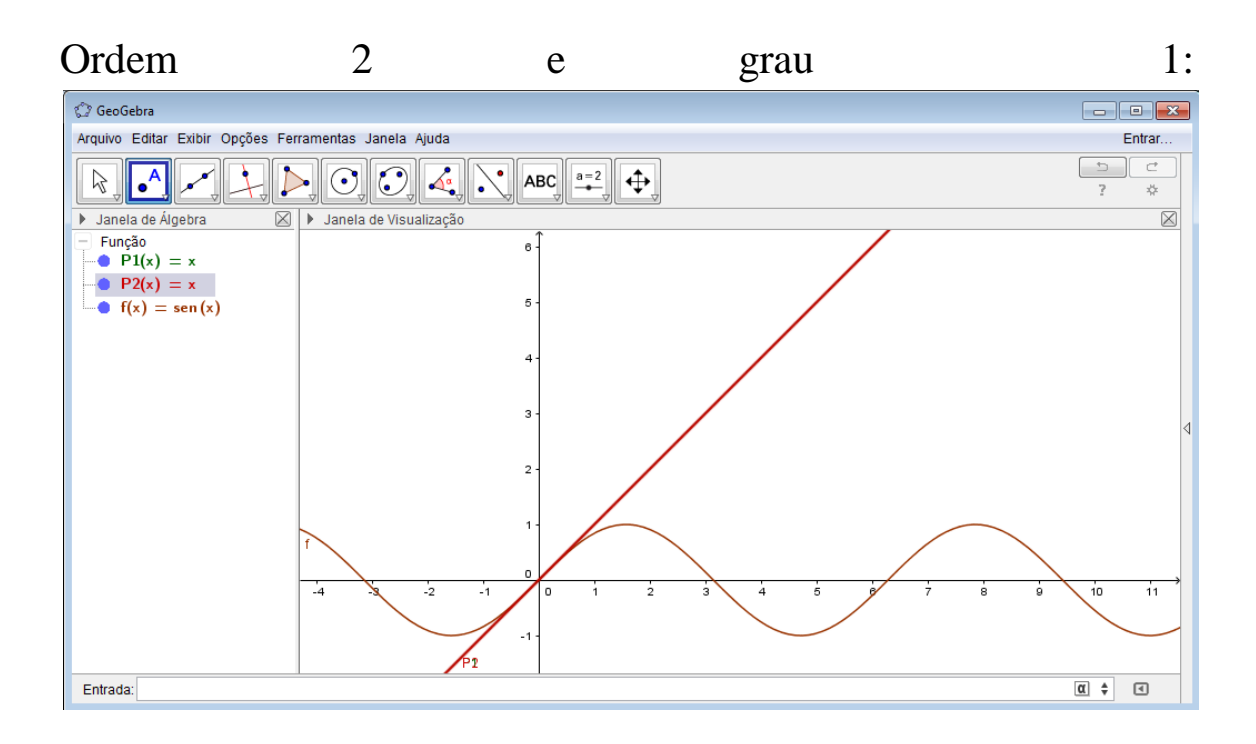

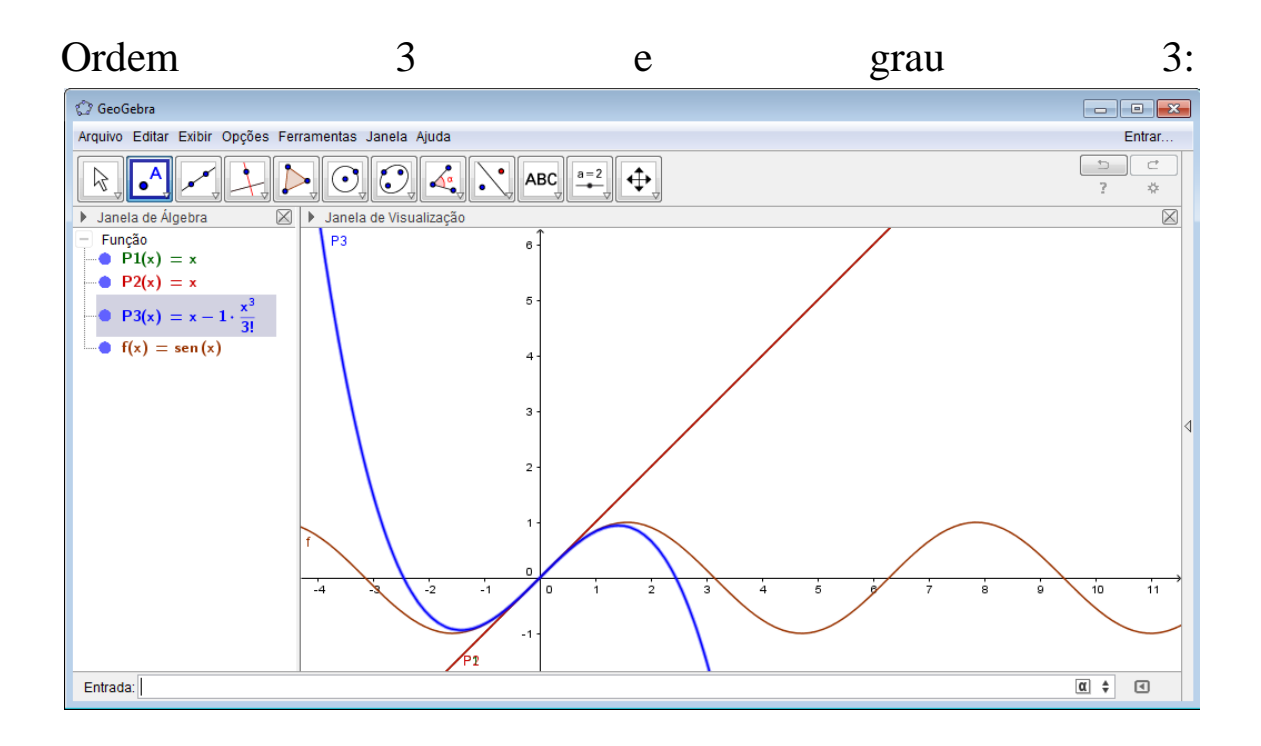

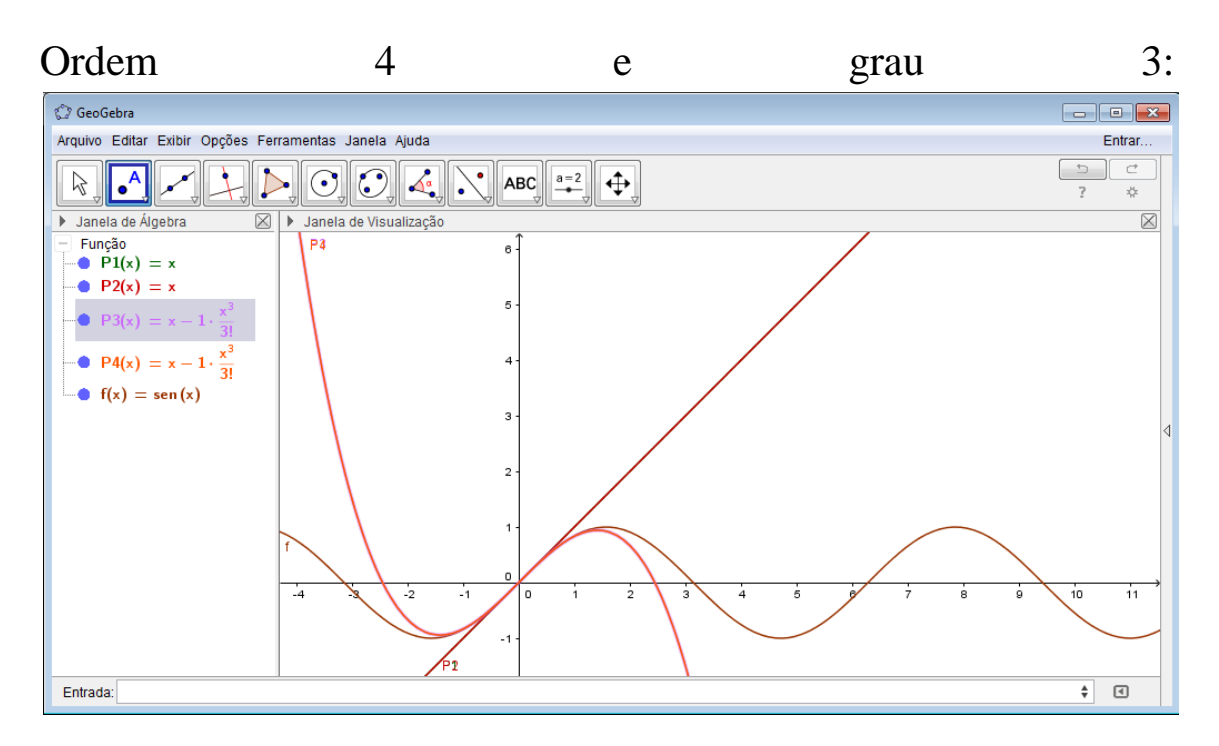

Assim vemos que a ordem diz qual a parcela do Polinômio de Taylor é a útlima, e a ordem pode ou não aparecer no polinômio dependendo do valor que o mesmo está centrado, enquanto o grau representa o expoente maior.

### **Parte 2:**

1)a), b) respostas no arquivo

2) Por isso algum as vezes não é possível utilizar apenas Aproximação Linear com um x mais afastado de  $x_0$ . Dependendo da função, a aproximação linear não é suficiente, não trazendo um erro aceitável

3) a)  $f(x_0) = 0$  Corta o eixo OX em  $x=x_0$ 

 b)  $f(x_0) = 0$  $f'(x_0) = 0$ 

 $f''(x_0) > 0$ 

O ponto  $(x_0,0)$  é mínimo relativo e  $x_0$  é raiz de f

c)  $f(x_0) = 0$  $f'(x_0) \neq 0$  $f''(x_0) > 0$ 

O ponto  $(x_0,0)$  é mínimo relativo e  $x_0$  não é raiz de f

d)

 $f(x_0) = 0$  $f'(x_0) = 0$  $f''(x_0) < 0$ 

O ponto  $(x_0,0)$  é máximo relativo e  $x_0$  é raiz de f

e)

 $f(x_0) = 0$  $f'(x_0) \neq 0$  $f''(x_0) < 0$ 

O ponto  $(x_0,0)$  é máximo relativo e  $x_0$  não é raiz de f

### f)

 $f(x_0) = 0$  $f'(x_0) = 0$  $f''(x_0) = 0$ 

Ponto de inflexão na origem

g)  $f'(x_0) \neq 0$  $f''(x_0) = 0$  $f'''(x_0) \neq 0$ 

Ponto de Inflexão fora da origem

Além disso, há a regrageral que vale para n  $\geq$  2: Se são verificadas todas as condições do enunciado e n  $\geq$  2:

 $f^{(n+1)}(c) > 0$  então c é mínimo local Se n é ímpar  $f^{(n+1)}(c) < 0$  então c é máximo local

Ex 1:  $f(x) = x^3$ 

$$
f'(x_0) = 0 \t f''(x_0) = 0 \t f'''(x_0) > 0
$$

 $X_0=0$  é ponto de inflexão.

Ex 2:  $f(x) = x^4$ 

 $f'(x_0) = 0$   $f''(x_0) = 0$   $f'''(x_0) = 0$   $f^{(4)}(x_0) > 0$ 

 $X_0=0$  é mínimo local.

Ex 3:  $f(x) = x^5$ 

 $f'(x_0) = 0$   $f''(x_0) = 0$   $f'''(x_0) = 0$   $f^{(4)}(x_0) = 0$   $f^{(5)}(x_0) > 0$ 

 $X_0=0$  é ponto de inflexão.

4)  $X_0$  é ponto crítico de  $f'$ 

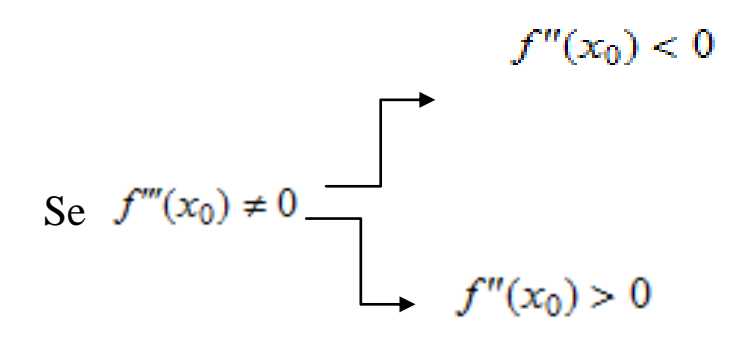

## **Bibliografia**

- Curso de Análise Elon Lages, vol.1, pág. 283
- Cálculo Howard Anton, vol.1 e 2
- Bayón L, Grau J.M.,Suaréz P.M.,Cálculo.Grados em Ingerniería. Ediciones de la Universidad de Oviedo. Ediuno. 2011
- Apostila de Introdução aos Métodos Numéricos-UFF-parte1
- Cálculo Diferencial & Integral I- Jaime E. Munõz Rivera

## **Outras referências**

## **Vídeos:**

● Cálculo II- videoaula 1: <https://www.youtube.com/watch?v=4elA1yVc5oo>

● Cálculo II – videoaula 2, parte 1,2, e 3 : https://www.youtube.com/watch?v=g3D2nSqYPc8, https://www.youtube.com/watch?v=IkRDGHww1wU , <https://www.youtube.com/watch?v=A0uIM-lEUJs>

● Coleção de vídeos Matemática Prática-Fernando Deeke Sasse- videoaulas 4,6 e 7: https://www.youtube.com/watch?v=n6ViNFTAfOs&list=PL59 4978F3375E6D38

## **Sites:**

 Moodle da professora Begoña: [http://www.professores.uff.br/balarcon/moodle/course/view.](http://www.professores.uff.br/balarcon/moodle/course/view.php?id=2) [php?id=2](http://www.professores.uff.br/balarcon/moodle/course/view.php?id=2)

 Laboratório:http://www.professores.uff.br/balarcon/LabCalc ulo.html